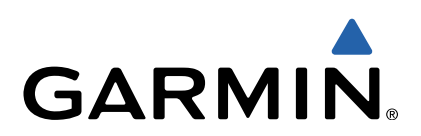

# fēnix<sup>™</sup> 2 Benutzerhandbuch

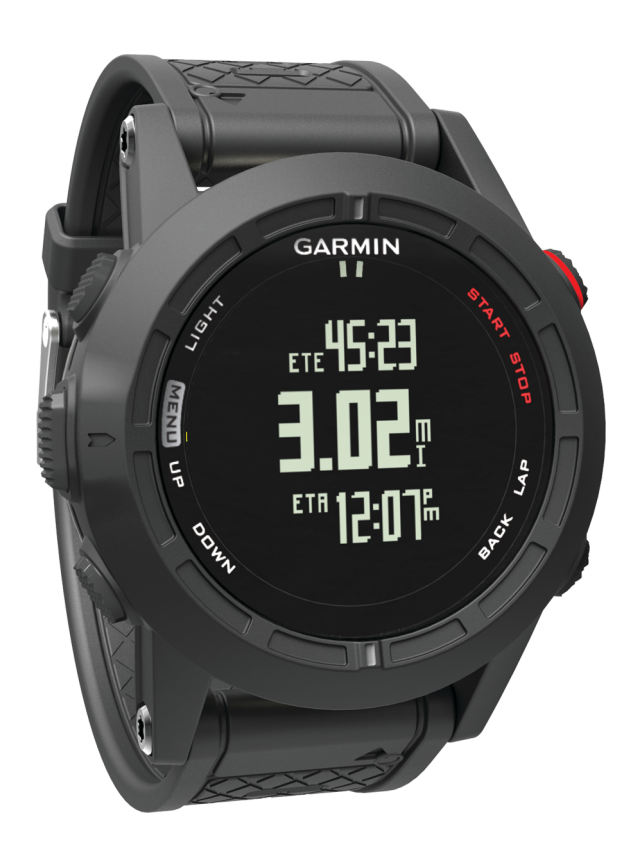

Alle Rechte vorbehalten. Gemäß Urheberrechten darf dieses Handbuch ohne die schriftliche Genehmigung von Garmin weder ganz noch teilweise kopiert werden. Garmin behält sich das Recht vor, Änderungen und Verbesserungen an seinen Produkten vorzunehmen und den Inhalt dieses Handbuchs zu ändern, ohne Personen oder Organisationen über solche Änderungen oder Verbesserungen informieren zu müssen. Unter [www.garmin.com](http://www.garmin.com) finden Sie aktuelle Updates sowie zusätzliche Informationen zur Verwendung dieses Produkts.

Garmin<sup>®</sup>, das Garmin Logo, Auto Lap®, Auto Pause®, TracBack<sup>®</sup> und Virtual Partner® sind Marken von Garmin Ltd. oder deren Tochtergesellschaften und sind in den USA und anderen Ländern eingetragen. ANT+™, BaseCamp™, chirp™, fēnix™, Garmin Connect™, Garmin Express™, HRM-Run™, tempe™, Vector<sup>™</sup> und VIRB<sup>™</sup> si verwendet werden.

The Cooper Institute® sowie alle verbundenen Marken sind Eigentum von The Cooper Institute. Firstbeat® und Analyzed by Firstbeat sind eingetragene oder nicht eingetragene Marken von Firstbeat Technologies Ltd. Die Wortmarke Bluetooth<sup>®</sup> un Garmin ausschließlich unter Lizenz verwendet. Mac® ist eine Marke von Apple Inc. Windows® ist in den USA und anderen Ländern eine eingetragene Marke der Microsoft Corporation. Weitere Marken und Markennamen sind Eigentum ihrer jeweiligen Inhaber.

Dieses Produkt ist ANT+™ zertifiziert. Unter [www.thisisant.com/directory](http://www.thisisant.com/directory) findest du eine Liste kompatibler Produkte und Apps.

## **Inhaltsverzeichnis**

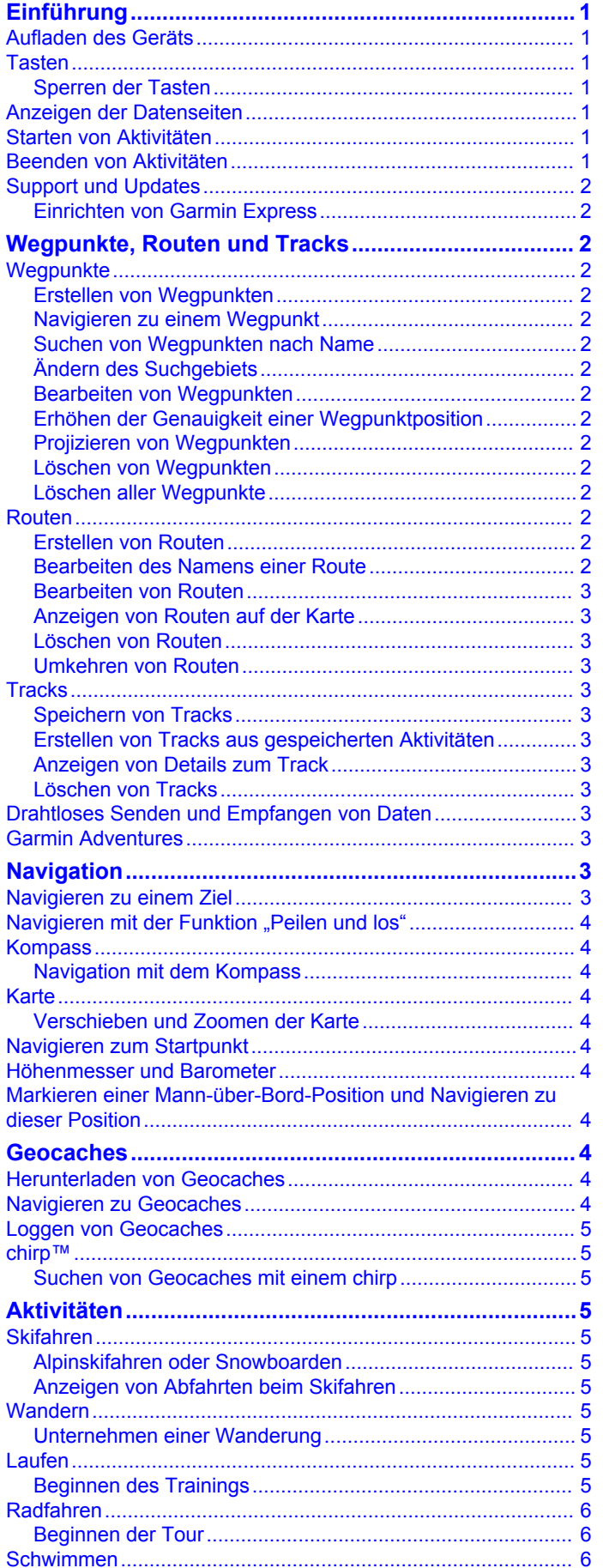

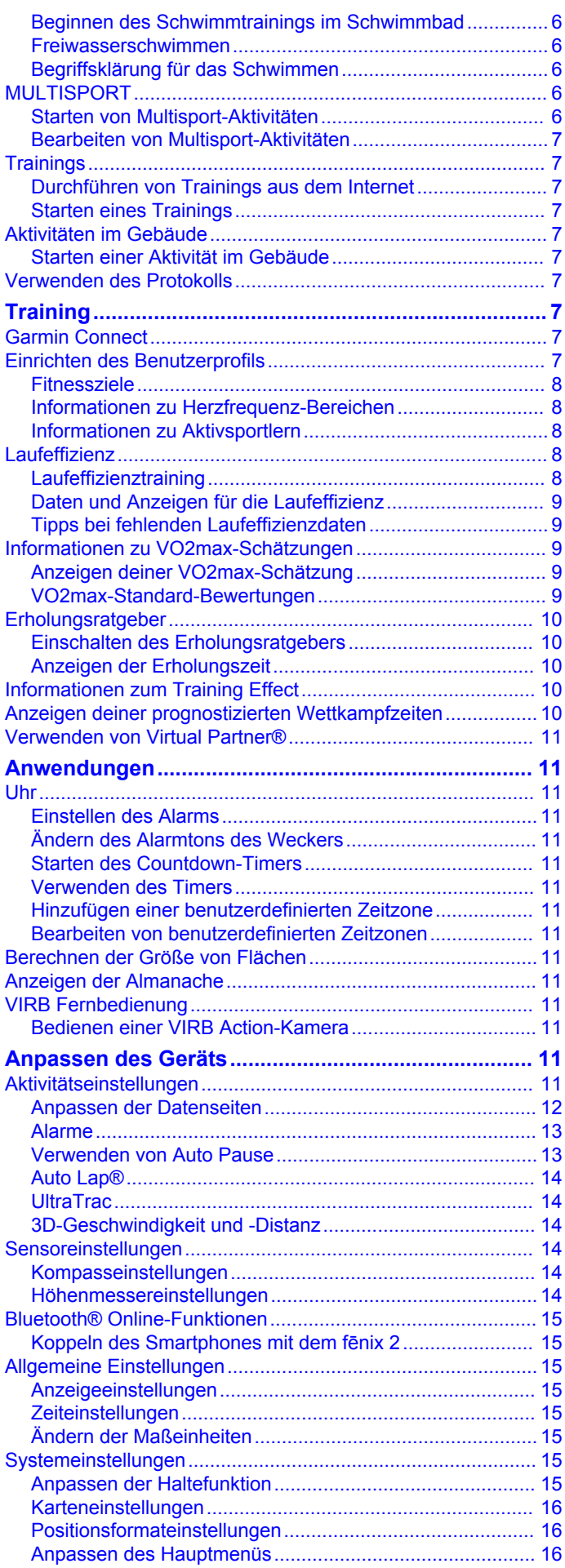

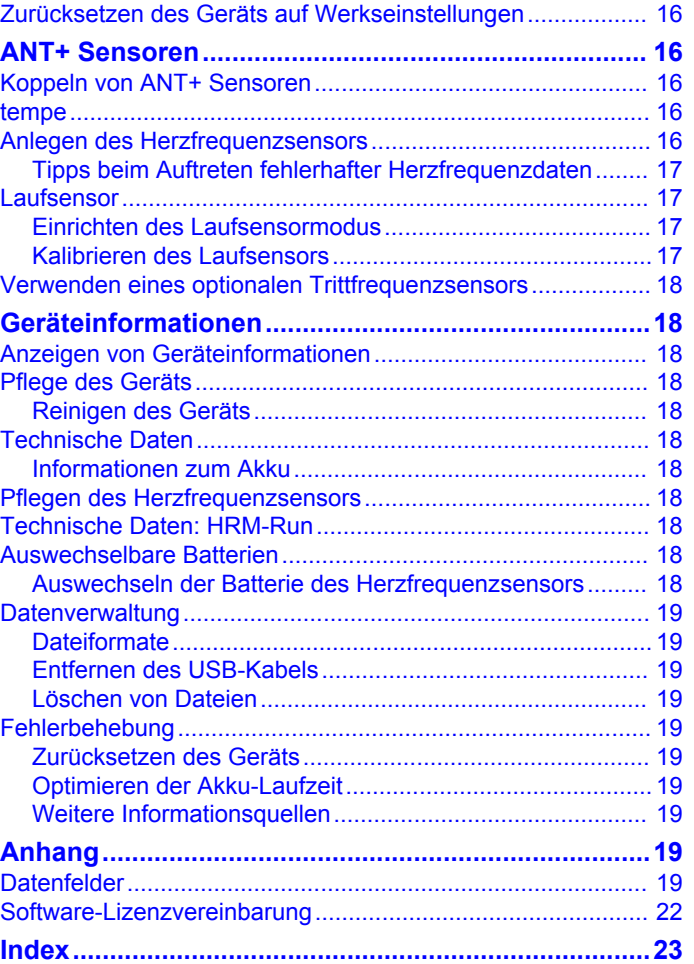

### **Einführung**

#### **WARNUNG**

<span id="page-4-0"></span>Lesen Sie alle Produktwarnungen und sonstigen wichtigen Informationen der Anleitung *Wichtige Sicherheits- und Produktinformationen*, die dem Produkt beiliegt.

Lass dich stets von deinem Arzt beraten, bevor du ein Trainingsprogramm beginnst oder änderst.

### **Aufladen des Geräts**

#### *HINWEIS*

Zum Schutz vor Korrosion sollten Sie die Kontakte und den umliegenden Bereich vor dem Aufladen oder dem Anschließen an einen Computer sorgfältig abtrocknen.

Die Stromversorgung des Geräts erfolgt über einen integrierten Lithium-Ionen-Akku, der über eine Steckdose oder einen USB-Anschluss am Computer aufgeladen werden kann.

- **1** Schließen Sie den USB-Stecker des Kabels an das Netzteil oder einen USB-Anschluss am Computer an.
- **2** Schließen Sie das Netzteil an eine Steckdose an.
- **3** Richten Sie die linke Seite der Ladehalterung ① auf die Einkerbung auf der linken Seite des Geräts aus.

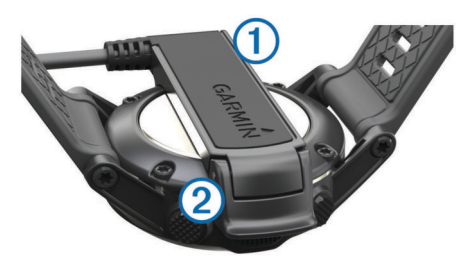

**4** Richten Sie die klappbare Seite des Ladegeräts ② auf die Kontakte an der Rückseite des Geräts aus.

Wenn Sie das Gerät an eine Stromquelle anschließen, schaltet es sich ein.

**5** Laden Sie das Gerät vollständig auf.

### **Tasten**

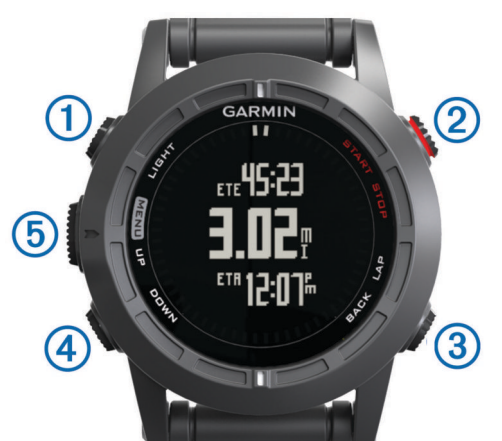

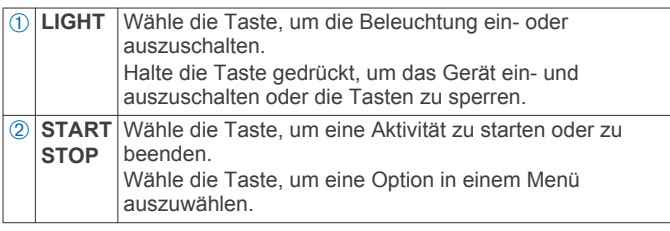

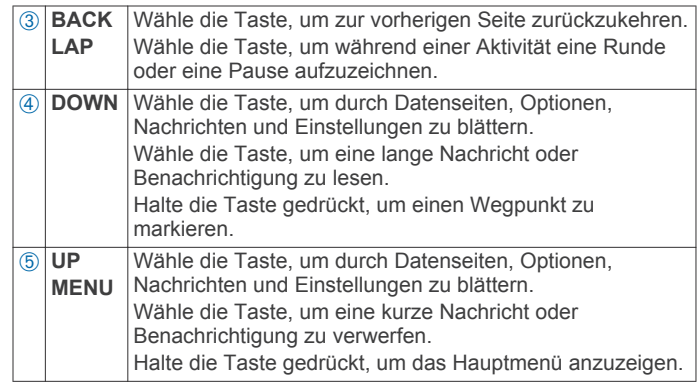

#### **Sperren der Tasten**

Die Tasten können gesperrt werden, um versehentliche Tastenbetätigungen zu verhindern.

- **1** Wähle die Datenseite aus, die du anzeigen möchtest, während die Tasten gesperrt sind.
- **2** Halte die Taste **LIGHT** zwei Sekunden lang gedrückt. Wähle dann **Sperren**, um die Tasten zu sperren.
- **3** Halte die Taste **LIGHT** zwei Sekunden lang gedrückt, um die Tasten zu entsperren.

### **Anzeigen der Datenseiten**

Anpassbare Datenseiten ermöglichen einen schnellen Zugriff auf Echtzeitdaten von internen und externen Sensoren. Bei Beginn einer Aktivität werden zusätzliche Datenseiten angezeigt.

Wähle auf der Seite für die Uhrzeit oder einer anderen Datenseite die Option **UP** oder **DOWN**, um die Datenseiten zu durchblättern.

### **Starten von Aktivitäten**

Wird eine Aktivität gestartet, für die GPS erforderlich ist, wird GPS automatisch aktiviert. Wird die Aktivität beendet, wird GPS deaktiviert, und das Gerät wechselt in den Energiesparmodus.

- **1** Wähle **START**.
- **2** Wähle eine Aktivität aus.
- **3** Folge bei Bedarf den Anweisungen auf dem Display, um weitere Informationen einzugeben.
- **4** Warte bei Bedarf, während das Gerät eine Verbindung mit den ANT+™ Sensoren herstellt.
- **5** Wenn für die Aktivität GPS erforderlich ist, gehe nach draußen, und warte, während das Gerät Satelliten erfasst.
- **6** Wähle **START**, um den Timer zu starten. **HINWEIS:** Das Gerät zeichnet erst Aktivitätsdaten auf, wenn der Timer gestartet wird.

### **Beenden von Aktivitäten**

**HINWEIS:** Einige Optionen sind für manche Aktivitäten nicht verfügbar.

- **1** Wähle **STOP**.
- **2** Wähle eine Option:
	- Wähle **Reset**, um die Aktivität zurückzusetzen.
	- Hiermit wird der Timer zurückgesetzt. Außerdem werden alle seit Beginn der Aktivität aufgezeichneten Daten gelöscht.
	- Wähle **Runde**, um eine Runde aufzuzeichnen.
	- Wähle **TracBack**, um dem Track zurück zum Startpunkt der Aktivität zu folgen.
	- Wähle **Weiter**, um die Aktivität fortzusetzen.
- <span id="page-5-0"></span>• Wähle **Speichern**, um die Aktivität zu speichern und zum Energiesparmodus zurückzukehren.
- Wähle **Verwerfen**, um die Aktivität zu verwerfen und zum Energiesparmodus zurückzukehren.
- Wähle **Später fortsetzen**, um die Aktivität zu unterbrechen und zu einem späteren Zeitpunkt fortzusetzen.

### **Support und Updates**

Garmin Express™ bietet einfachen Zugriff auf folgende Dienste für Garmin® Geräte. Einige Dienste sind möglicherweise nicht für Ihr Gerät verfügbar.

- **Produktregistrierung**
- Produkthandbücher
- Software-Updates
- Karten-Updates
- Fahrzeuge, Stimmen und andere Extras

#### **Einrichten von Garmin Express**

- **1** Verbinde das Gerät mit einem USB-Kabel mit dem Computer.
- **2** Ruf die Website [www.garmin.com/traffic](http://www.garmin.com/express) auf.
- **3** Folge den Anweisungen auf dem Bildschirm.

### **Wegpunkte, Routen und Tracks**

### **Wegpunkte**

Wegpunkte sind Positionen, die Sie auf dem Gerät aufzeichnen und speichern.

#### **Erstellen von Wegpunkten**

- Sie können die aktuelle Position als Wegpunkt speichern.
- **1** Halte die Taste **DOWN** gedrückt.
- **2** Wähle eine Option:
	- Wenn du den Wegpunkt ohne Änderungen speichern möchtest, wähle **Speichern**.
	- Wenn du Änderungen am Wegpunkt vornehmen möchtest, wähle **Bearbeiten**, nimm die Änderungen am Wegpunkt vor, und wähle dann **Speichern**.

#### **Navigieren zu einem Wegpunkt**

- **1** Wähle **START** > **Navigieren** > **Wegpunkte**.
- **2** Wähle einen Wegpunkt.

#### **Suchen von Wegpunkten nach Name**

- **1** Wähle **START** > **Navigieren** > **Wegpunkte** > **Buchstabieren**.
- **2** Wähle **UP**, **DOWN** und **START**, um den Wegpunktnamen ganz oder teilweise einzugeben.
- **3** Wähle **Fertig**.
- **4** Wähle den Wegpunkt.

#### **Ändern des Suchgebiets**

- **1** Wähle **START** > **Navigieren** > **Wegpunkte** > **Suche**.
- **2** Wähle eine Option:
	- Wähle **Wegpunkte**, um in der Nähe eines Wegpunkts zu suchen.
	- Wähle **Städte**, um in der Nähe einer Stadt zu suchen.
	- Wähle **Aktuelle Position**, um in der Nähe der aktuellen Position zu suchen.

#### **Bearbeiten von Wegpunkten**

Bevor du einen Wegpunkt bearbeiten kannst, musst du diesen erstellen.

- **1** Halte die Taste **MENU** gedrückt.
- **2** Wähle **Benutzerdaten** > **Wegpunkte**.
- **3** Wähle einen Wegpunkt.
- **4** Wähle **Bearbeiten**.
- **5** Wähle ein Element aus, das du bearbeiten möchtest, z. B. den Namen.
- **6** Wähle **UP**, **DOWN** und **START**, um Zeichen einzugeben.
- **7** Wähle **Fertig**.

#### **Erhöhen der Genauigkeit einer Wegpunktposition**

Du kannst eine Wegpunktposition genauer festlegen, um die Genauigkeit zu erhöhen. Bei der Mittelung wird vom Gerät anhand mehrerer Werte an derselben Position ein Mittelwert berechnet, um eine bessere Genauigkeit zu erreichen.

- **1** Halte die Taste **MENU** gedrückt.
- **2** Wähle **Benutzerdaten** > **Wegpunkte**.
- **3** Wähle einen Wegpunkt.
- **4** Wähle **Position mitteln**.
- **5** Gehe zur Wegpunktposition.
- **6** Wähle **Start**.
- **7** Folge den Anweisungen auf dem Display.

**8** Wenn die Genauigkeit 100 % beträgt, wähle **Speichern**.

Du erzielst die besten Ergebnisse, wenn du für den Wegpunkt vier bis acht Messungen vornimmst und zwischen den Messungen mindestens 90 Minuten wartest.

#### **Projizieren von Wegpunkten**

Du kannst eine neue Position erstellen, indem du die Distanz und Peilung von deiner aktuellen Position auf eine neue Position projizierst.

- **1** Halte die Taste **MENU** gedrückt.
- **2** Wähle **Extras** > **Wegpunkt-Projektion**.
- **3** Folge den Anweisungen auf dem Display.

Der projizierte Wegpunkt wird unter einem Standardnamen gespeichert.

#### **Löschen von Wegpunkten**

- **1** Halte die Taste **MENU** gedrückt.
- **2** Wähle **Benutzerdaten** > **Wegpunkte**.
- **3** Wähle einen Wegpunkt.
- **4** Wähle **Löschen** > **Ja**.

#### **Löschen aller Wegpunkte**

- **1** Halte die Taste **MENU** gedrückt.
- **2** Wähle **Einstellungen** > **System** > **Reset** > **Alle Wegpunkte**.

#### **Routen**

Eine Route setzt sich aus einer Reihe von Wegpunkten oder Positionen zusammen, die zum Endziel führen.

#### **Erstellen von Routen**

- **1** Halte die Taste **MENU** gedrückt.
- **2** Wähle **Benutzerdaten** > **Routen** > **Neu erstellen**.
- **3** Wähle **Erster Punkt**.
- **4** Wähle eine Kategorie.
- **5** Wähle den ersten Punkt der Route.
- **6** Wähle **Nächster Punkt**.
- **7** Wiederhole die Schritte 4 bis 6, bis die Route vollständig ist.
- **8** Wähle **Fertig**, um die Route zu speichern.

#### **Bearbeiten des Namens einer Route**

**1** Halte die Taste **MENU** gedrückt.

- <span id="page-6-0"></span>**2** Wähle **Benutzerdaten** > **Routen**.
- **3** Wähle eine Route.
- **4** Wähle **Umbenennen**.
- **5** Wähle **UP**, **DOWN** und **START**, um Zeichen einzugeben.
- **6** Wähle **Fertig**.

#### **Bearbeiten von Routen**

- **1** Halte die Taste **MENU** gedrückt.
- **2** Wähle **Benutzerdaten** > **Routen**.
- **3** Wähle eine Route.
- **4** Wähle **Bearbeiten**.
- **5** Wähle einen Punkt.
- **6** Wähle eine Option:
	- Zeige den Punkt auf der Karte an, indem du **Karte** wählst.
	- Ändere die Reihenfolge des Punkts in der Route, indem du **Nach oben** oder **Nach unten** wählst.
	- Füge einen zusätzlichen Punkt auf der Route ein, indem du **Einfügen** wählst.

Der zusätzliche Punkt wird vor dem Punkt eingefügt, den du gerade bearbeitest.

- Füge einen Punkt am Ende der Route hinzu, indem du **Nächster Punkt** wählst.
- Entferne den Punkt aus der Route, indem du **Entfernen**  wählst.

#### **Anzeigen von Routen auf der Karte**

- **1** Halte die Taste **MENU** gedrückt.
- **2** Wähle **Benutzerdaten** > **Routen**.
- **3** Wähle eine Route.
- **4** Wähle **Karte**.

#### **Löschen von Routen**

- **1** Halte die Taste **MENU** gedrückt.
- **2** Wähle **Benutzerdaten** > **Routen**.
- **3** Wähle eine Route.
- **4** Wähle **Löschen** > **Ja**.

#### **Umkehren von Routen**

- **1** Halte die Taste **MENU** gedrückt.
- **2** Wähle **Benutzerdaten** > **Routen**.
- **3** Wähle eine Route.
- **4** Wähle **Umkehren**.

### **Tracks**

Ein Track ist eine Aufzeichnung eines Weges. Die Trackaufzeichnung enthält Informationen zu Punkten des aufgezeichneten Weges, u. a. Uhrzeit, Position und Höhe für jeden Punkt.

Das Gerät zeichnet während einer Aktivität, bei der GPS verwendet wird, automatisch einen Track auf. Beim Speichern einer Aktivität, die GPS verwendet, speichert das Gerät den Track als Teil der Aktivität.

#### **Speichern von Tracks**

- **1** Wähle nach Abschluss einer Aktivität, bei der GPS verwendet wird, die Option **STOP** > **Speichern**.
- **2** Erstelle einen Track aus der gespeicherten Aktivität (Erstellen von Tracks aus gespeicherten Aktivitäten).

#### **Erstellen von Tracks aus gespeicherten Aktivitäten**

Du kannst einen Track aus einer gespeicherten Aktivität erstellen. Dadurch kannst du den Track drahtlos an andere kompatible Garmin Geräte übertragen.

**1** Halte die Taste **MENU** gedrückt.

- **2** Wähle **Verlauf** > **Aktivitäten**.
- **3** Wähle eine Aktivität aus.
- **4** Wähle **Als Track speichern**.

#### **Anzeigen von Details zum Track**

- **1** Halte die Taste **MENU** gedrückt.
- **2** Wähle **Benutzerdaten** > **Tracks**.
- **3** Wähle einen Track.
- **4** Wähle **Karte**.
	- Flaggen markieren den Anfang und das Ende des Tracks.
- **5** Wähle **BACK** > **Details**.
- **6** Wähle **UP** und **DOWN**, um Informationen zum Track anzuzeigen.

#### **Löschen von Tracks**

- **1** Halte die Taste **MENU** gedrückt.
- **2** Wähle **Benutzerdaten** > **Tracks**.
- **3** Wähle einen Track.
- **4** Wähle **Löschen** > **Ja**.

### **Drahtloses Senden und Empfangen von Daten**

Für die drahtlose Weitergabe von Daten muss du dich in einem Abstand von 3 m (10 Fuß) zu einem kompatiblen Garmin Gerät befinden.

Wenn dein Gerät mit einem anderen kompatiblen Gerät verbunden ist, kann es Daten senden und empfangen. Du kannst Wegpunkte, Geocaches, Routen und Tracks drahtlos übertragen.

- **1** Halte die Taste **MENU** gedrückt.
- **2** Wähle **Benutzerdaten** > **Daten teilen** > **Zwischen Geräten**.
- **3** Wähle **Senden** oder **Empfangen**.
- **4** Folge den Anweisungen auf dem Display.

### **Garmin Adventures**

Sie können Adventures erstellen, um Ihre Reisen an Familie, Freunde und die Garmin Community weiterzugeben. Gruppieren Sie ähnliche Elemente, und erstellen Sie daraus ein Adventure. Beispielsweise können Sie ein Adventure für die letzte Wanderung erstellen. Das Adventure könnte die Trackaufzeichnung der Tour, Fotos sowie gesuchte Geocaches umfassen. Sie können Adventures mit BaseCamp™ erstellen und verwalten. Weitere Informationen finden Sie unter <http://adventures.garmin.com>.

### **Navigation**

Sie können zu Routen, Tracks, Wegpunkten, Geocaches oder auf dem Gerät gespeicherten Positionen bzw. unter Verwendung der Karte oder des Kompasses zum Ziel navigieren.

### **Navigieren zu einem Ziel**

Es ist möglich, zu Wegpunkten, Tracks, Routen, Geocaches, POIs und GPS-Koordinaten zu navigieren. Auch die Navigation mit TracBack® oder der Peilen-und-Los-Funktion ist möglich.

- **1** Wähle **START** > **Navigieren**.
- **2** Wähle eine Zielart.
- **3** Folge den Anweisungen auf dem Display, um ein Ziel zu wählen.

<span id="page-7-0"></span>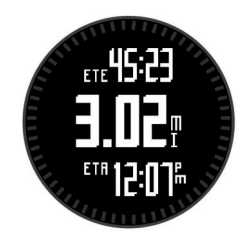

Das Gerät zeigt Informationen zum nächsten Wegpunkt an.

**4** Wähle **UP** oder **DOWN**, um weitere Navigationsdatenseiten anzuzeigen ([Anzeigen der Datenseiten](#page-4-0)).

### **Navigieren mit der Funktion "Peilen und los"**

Du kannst mit dem Gerät auf ein Objekt in der Ferne zeigen, z. B. auf einen Wasserturm, die Richtung speichern und dann zu dem Objekt navigieren.

- **1** Wähle **START** > **Navigieren** > **Peilen und los**.
- **2** Zeige mit der oberen Markierung am Ring auf ein Objekt.
- **3** Wähle **START** > **Setze Kurs**.
- **4** Navigiere unter Verwendung des Kompasses (Navigation mit dem Kompass).
- **5** Wähle **DOWN**, um die Karte anzuzeigen (optional).

#### **Kompass**

Das Gerät verfügt über einen 3-Achsen-Kompass mit Funktion zur automatischen Kalibrierung. Die Funktionen und das Aussehen des Kompasses sind davon abhängig, ob GPS aktiviert ist und ob du zu einem Ziel navigierst. Die Kompasseinstellungen können manuell geändert werden ([Kompasseinstellungen\).](#page-17-0)

#### **Navigation mit dem Kompass**

Du kannst mithilfe des Kompasses zum nächsten Wegpunkt navigieren.

**1** Wähle während der Navigation die Option **DOWN**, um die Kompassseite anzuzeigen.

Die zwei Teilstriche am Seitenrand dienen als Peilungszeiger, der in Richtung des nächsten Wegpunkts weist.

**2** Zeige mit der Markierung über dem Display in die Richtung, in die du dich bewegst.

Die Markierung gibt deine Richtung oder die Fahrtrichtung an.

- **3** Drehe dich so, dass der Peilungszeiger auf die Markierung am Gerät ausgerichtet ist.
- **4** Bewege dich in diese Richtung, bis du am Ziel ankommst.

#### **Karte**

▲ kennzeichnet die aktuelle Position auf der Karte. Während Sie sich fortbewegen, verschiebt sich das Symbol auf der Karte, und der zurückgelegte Weg wird als Linie dargestellt. Wegpunktnamen und Symbole werden ebenfalls auf der Karte angezeigt. Wenn Sie zu einem Ziel navigieren, wird die Route auf der Karte mit einer Linie gekennzeichnet.

- Kartennavigation (Verschieben und Zoomen der Karte)
- Karteneinstellungen [\(Karteneinstellungen\)](#page-19-0)

#### **Verschieben und Zoomen der Karte**

- **1** Wähle während der Navigation die Option **UP**, um die Karte anzuzeigen.
- **2** Halte die Taste **MENU** gedrückt.
- **3** Wähle **Verschieben/Zoomen**.
- **4** Wähle eine Option:
- Wähle **START**, um zwischen dem Verschieben nach oben und unten, dem Verschieben nach links und rechts oder dem Zoomen zu wechseln.
- Wähle **UP** und **DOWN**, um die Karte zu verschieben oder zu zoomen.
- Wähle **BACK**, um den Vorgang zu beenden.

#### **Navigieren zum Startpunkt**

Du kannst entlang der zurückgelegten Strecke zurück zum Startpunkt des Tracks oder der Aktivität navigieren. Diese Funktion ist nur für Aktivitäten verfügbar, bei denen GPS verwendet wird.

Wähle während einer Aktivität die Option **STOP** > **TracBack**.

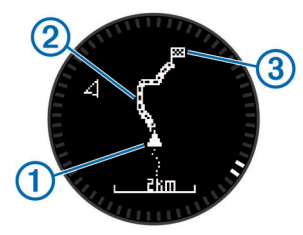

Auf der Karte werden die aktuelle Position (1), der zu verfolgende Track  $@$  und der Endpunkt  $@$  angezeigt.

#### **Höhenmesser und Barometer**

Das Gerät verfügt über einen internen Höhenmesser und ein internes Barometer. Das Gerät erfasst ständig Höhenmesserund Barometerdaten, auch im Energiesparmodus. Der Höhenmesser zeigt basierend auf Änderungen des Drucks deine ungefähre Höhe an. Das Barometer zeigt Umgebungsdruckdaten an, die auf der Höhe basieren, auf der der Höhenmesser zum letzten Mal kalibriert wurde ([Höhenmessereinstellungen\)](#page-17-0).

#### **Markieren einer Mann-über-Bord-Position und Navigieren zu dieser Position**

Du kannst eine Mann-über-Bord-Position speichern und automatisch dorthin zurück navigieren.

**TIPP:** Du kannst anpassen, welche Funktionen die Taste **DOWN** ausführt, wenn sie gedrückt gehalten wird, um schnell auf die Mann-über-Bord-Funktion zuzugreifen ([Anpassen der](#page-18-0) [Haltefunktion](#page-18-0)).

- **1** Halte die Taste **MENU** gedrückt.
- **2** Wähle **Extras** > **MOB**.

### **Geocaches**

Ein Geocache ähnelt einem versteckten Schatz. Beim Geocaching suchen Sie versteckte Schätze mithilfe von GPS-Koordinaten, die von denen, die den Geocache versteckt haben, im Internet veröffentlicht werden.

#### **Herunterladen von Geocaches**

- **1** Schließe das Gerät mit einem USB-Kabel an den Computer an.
- **2** Rufe die Website [www.garmin.com/geocaching](http://www.garmin.com/geocaching) auf.
- **3** Erstelle bei Bedarf ein Konto.
- **4** Melde dich an.
- **5** Folge den Anweisungen auf dem Bildschirm, um Geocaches zu suchen und auf das Gerät herunterzuladen.

#### **Navigieren zu Geocaches**

Damit du zu einem Geocache navigieren kannst, musst du einen Geocache auf das Gerät herunterladen. Weitere

<span id="page-8-0"></span>Informationen sind unter [www.garmin.com/geocaching](http://www.garmin.com/geocaching) zu finden.

Die Navigation zu einem Geocache verläuft ebenso wie die Navigation zu einer anderen Position ([Navigieren zu einem](#page-6-0)  [Ziel\)](#page-6-0).

### **Loggen von Geocaches**

Wenn du versucht hast, einen Geocache zu finden, kannst du die Ergebnisse aufzeichnen.

- **1** Halte die Taste **MENU** gedrückt.
- **2** Wähle **Benutzerdaten** > **Geocache** > **Geocache loggen**.
- **3** Wähle **Gefunden**, **Nicht gefunden** oder **Unversucht**.
- **4** Wähle eine Option:
	- Wähle **Nächste Suche**, um mit der Navigation zu einem Geocache in unmittelbarer Nähe zu beginnen.
	- Wähle **Fertig**, um die Aufzeichnung zu beenden.

### **chirp™**

Ein chirp ist ein kleines Garmin Zubehör, das programmiert und in einem Geocache platziert wird. Sie können mithilfe des Geräts einen chirp in einem Geocache finden. Weitere Informationen zum chirp finden Sie im *chirp Benutzerhandbuch*  unter [www.garmin.com](http://www.garmin.com).

#### **Suchen von Geocaches mit einem chirp**

- **1** Halte die Taste **MENU** gedrückt.
- **2** Wähle **Einstellungen** > **Sensoren** > **chirp**.
- **3** Wähle **START** > **Navigieren** > **Geocache**.
- **4** Warte, während das Gerät Satelliten erfasst.
- **5** Wähle einen Geocache aus sowie die Option **chirp**, um während der Navigation chirp Details anzuzeigen.
- **6** Wähle **Los**, und navigiere zum Geocache ([Navigieren zu](#page-6-0)  [einem Ziel\)](#page-6-0).

Wenn der Geocache mit einem chirp nur noch 10 m (33 Fuß) von dir entfernt ist, wird eine Meldung angezeigt.

### **Aktivitäten**

Das Gerät lässt sich für verschiedene Outdoor-, Sport- und Fitnessaktivitäten verwenden. Bei Beginn einer Aktivität zeigt das Gerät Sensordaten zu der Aktivität an und zeichnet sie auf. Aktivitäten können gespeichert und mit der Garmin Connect™ Community geteilt werden.

Die Funktionsweise des Geräts ist von der jeweiligen Aktivität abhängig. Beispielsweise werden Datenseiten, aufgezeichnete Daten und Menüoptionen je nach Aktivität unterschiedlich angezeigt.

### **Skifahren**

#### **Alpinskifahren oder Snowboarden**

Vor dem Skifahren oder Snowboarden sollte das Gerät vollständig aufgeladen sein [\(Aufladen des Geräts](#page-4-0)).

- **1** Wähle **START** > **Skifahren**.
- **2** Warte, während das Gerät Satelliten erfasst.
- **3** Wähle **START**, um den Timer zu starten.
- Das Protokoll wird nur aufgezeichnet, wenn der Timer läuft.
- **4** Starte die Aktivität.

Die Funktion für die automatische Abfahrt ist standardmäßig aktiviert. Damit wird automatisch basierend auf deiner Bewegung eine neue Abfahrt aufgezeichnet.

Die Funktion Auto Pause® ist standardmäßig aktiviert ([Verwenden von Auto Pause\)](#page-16-0). Der Timer wird angehalten, wenn du dich nicht mehr bergab bewegst und wenn du in den Sessellift einsteigst.

- **5** Fahre bei Bedarf ein wenig bergab, um den Timer wieder zu starten.
- **6** Wähle am Ende der Aktivität die Option **STOP** > **Speichern**.

#### **Anzeigen von Abfahrten beim Skifahren**

Das Gerät zeichnet die Details deiner Abfahrten beim Ski- und Snowboardfahren auf. Du kannst die Details auf der Pausenseite anzeigen oder während der Timer läuft.

- **1** Starte eine Ski- oder Snowboard-Aktivität.
- **2** Halte die Taste **MENU** gedrückt.
- **3** Wähle **Abfahrten anzeigen**.
- **4** Wähle **UP** und **DOWN**, um Details deiner letzten Abfahrt, deiner aktuellen Abfahrt und die Abfahrten insgesamt anzuzeigen.

Die Abfahrtsseiten umfassen Zeit, zurückgelegte Distanz, maximale Geschwindigkeit, Durchschnittsgeschwindigkeit und Abstieg gesamt.

### **Wandern**

#### **Unternehmen einer Wanderung**

Vor einer Wanderung sollte das Gerät vollständig aufgeladen werden ([Aufladen des Geräts\)](#page-4-0).

- **1** Wähle **START** > **Wandern**.
- **2** Warte, während das Gerät Satelliten erfasst.
- **3** Beginne die Wanderung. Das Gerät zeichnet während der Wanderung einen Track auf.
- **4** Wenn du eine Pause einlegen oder die Trackaufzeichnung unterbrechen möchtest, wähle **STOP** > **Später fortsetzen**. Das Gerät speichert den Status der Wanderung und wechselt in den Energiesparmodus.
- **5** Wähle **START** > **Weiter**, um die Trackaufzeichnung fortzusetzen.
- **6** Wähle am Ende der Wanderung die Option **STOP** > **Speichern**.

### **Laufen**

#### **Beginnen des Trainings**

Vor einem Lauftraining sollte das Gerät vollständig aufgeladen werden ([Aufladen des Geräts\)](#page-4-0). Damit beim Laufen ein ANT+ Sensor verwendet werden kann, muss der Sensor mit dem Gerät gekoppelt werden [\(Koppeln von ANT+ Sensoren\)](#page-19-0).

- **1** Leg deine ANT+ Sensoren an, z. B. einen Laufsensor oder einen Herzfrequenzsensor (optional).
- **2** Wähle **START** > **Laufen**.
- **3** Wähle eine Option:
	- Wenn du gekoppelte ANT+ Sensoren verwenden möchtest, warte, bis das Gerät eine Verbindung mit den Sensoren hergestellt hat.
	- Wenn du die Suche nach ANT+ Sensoren überspringen möchtest, wähle **Überspringen**.
- **4** Gehe nach draußen, und warte, während das Gerät Satelliten erfasst.

Die Timerseite wird angezeigt.

<span id="page-9-0"></span>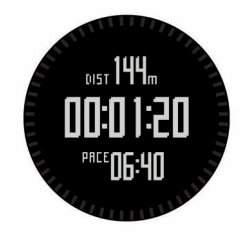

- **5** Wähle **START**, um den Timer zu starten.
- **6** Beginne ein Training.
- **7** Wähle **LAP**, um Runden aufzuzeichnen (optional).
- **8** Wähle **UP** bzw. **DOWN**, um weitere Datenseiten anzuzeigen (optional).
- **9** Wähle nach dem Lauftraining die Option **STOP** > **Speichern**, um das Training zu speichern.

Es wird eine Zusammenfassung angezeigt.

### **Radfahren**

#### **Beginnen der Tour**

Vor einer Tour sollte das Gerät vollständig aufgeladen werden ([Aufladen des Geräts](#page-4-0)). Damit bei der Tour ein ANT+ Sensor verwendet werden kann, muss der Sensor mit dem Gerät gekoppelt sein ([Koppeln von ANT+ Sensoren](#page-19-0)).

- **1** Lege deine ANT+ Sensoren an, z. B. einen Herzfrequenzsensor (optional).
- **2** Wähle **START** > **Radfahren**.
- **3** Wähle eine Option:
	- Wenn du gekoppelte ANT+ Sensoren verwenden möchtest, warte, bis das Gerät eine Verbindung mit den Sensoren hergestellt hat.
	- Wenn du die Suche nach ANT+ Sensoren überspringen möchtest, wähle **Überspringen**.
- **4** Gehe nach draußen, und warte, während das Gerät Satelliten erfasst.
- **5** Wähle **START**, um den Timer zu starten. Das Protokoll wird nur aufgezeichnet, wenn der Timer läuft.
- **6** Beginne deine Tour.
- **7** Wähle **UP** bzw. **DOWN**, um weitere Datenseiten anzuzeigen (optional).
- **8** Wähle am Ende der Tour die Option **STOP** > **Speichern**.

### **Schwimmen**

#### *HINWEIS*

Das Gerät ist für das Schwimmen, jedoch nicht für das Tauchen geeignet. Das Tauchen mit dem Gerät kann zur Beschädigung des Geräts und zum Erlöschen der Garantie führen.

**HINWEIS:** Das Gerät kann während des Schwimmens keine Herzfrequenzdaten aufzeichnen.

#### **Beginnen des Schwimmtrainings im Schwimmbad**

Vor dem Schwimmen sollte das Gerät vollständig aufgeladen werden [\(Aufladen des Geräts](#page-4-0)).

- **1** Wähle **START** > **Schwimmen** > **Pool**.
- **2** Wähle die Schwimmbadgröße aus, oder gib eine benutzerdefinierte Größe ein.
- **3** Wähle **START**, um den Timer zu starten.
- Das Protokoll wird nur aufgezeichnet, wenn der Timer läuft.
- **4** Beginne zu schwimmen.

Das Gerät zeichnet automatisch Schwimmintervalle und Bahnen auf.

- **5** Wähle **UP** bzw. **DOWN**, um weitere Datenseiten anzuzeigen (optional).
- **6** Wähle in der Erholungsphase die Taste **LAP**, um den Timer anzuhalten.
- **7** Wähle **LAP**, um den Timer neu zu starten.
- **8** Wähle am Ende des Schwimmtrainings die Option **STOP** > **Speichern**.

#### **Freiwasserschwimmen**

Vor dem Schwimmen sollte das Gerät vollständig aufgeladen werden ([Aufladen des Geräts\)](#page-4-0).

- **1** Wähle **START** > **Schwimmen** > **Freiwasser**.
- **2** Warte, während das Gerät Satelliten erfasst.
- **3** Wähle **START**, um den Timer zu starten.
- Das Protokoll wird nur aufgezeichnet, wenn der Timer läuft. **4** Beginne, zu schwimmen.
- **5** Wähle **LAP**, um ein Intervall aufzuzeichnen (optional).
- **6** Wähle **UP** bzw. **DOWN**, um weitere Datenseiten anzuzeigen (optional).
- **7** Wähle am Ende des Schwimmtrainings die Option **STOP** > **Speichern**.

#### **Begriffsklärung für das Schwimmen**

**Bahn**: Eine Schwimmbadlänge.

- **Intervall**: Eine oder mehrere Schwimmbadlängen. Nach einer Erholung beginnt ein neues Intervall.
- **Zug**: Ein Zug wird jedes Mal gezählt, wenn der Arm, an dem du das Gerät trägst, einen vollständigen Bewegungsablauf vollzieht.
- **Swolf**: Der Swolf-Wert wird aus der Summe der Zeit für eine Bahn und der Anzahl der Züge berechnet, die zum Schwimmen der Bahn erforderlich sind. Beispielsweise entsprechen 30 Sekunden plus 15 Züge einem Swolf-Wert von 45. Swolf ist eine Maßeinheit für die Effizienz beim Schwimmen, und ebenso wie beim Golf stellen niedrigere Werte ein besseres Ergebnis dar.

### **MULTISPORT**

Triathleten, Duathleten und andere Multisport-Wettkämpfer können die Multisport-Aktivitäten nutzen. Während einer Multisport-Aktivität kannst du zwischen Aktivitäten wechseln und weiterhin die Gesamtzeit und -distanz anzeigen. Beispielsweise kannst du vom Radfahren zum Laufen wechseln und die Gesamtzeit und -distanz für Radfahren und Laufen während der gesamten Multisport-Aktivität anzeigen.

Du kannst eine Multisport-Aktivität anpassen oder die standardmäßige Multisport-Aktivität für einen Standard-Triathlon einrichten.

#### **Starten von Multisport-Aktivitäten**

- **1** Wähle **START** > **Multisport** > **START**.
- **2** Warte, während das Gerät Satelliten erfasst.
- **3** Wähle **START**, um den Timer zu starten. Das Protokoll wird nur aufgezeichnet, wenn der Timer läuft.
- **4** Starte die erste Aktivität.
- **5** Wähle **LAP**, um zur nächsten Aktivität überzugehen.
- Wenn Übergänge aktiviert sind, wird die Übergangszeit separat von den Aktivitätszeiten aufgezeichnet.
- **6** Wähle bei Bedarf die Taste **LAP**, um die nächste Aktivität zu starten.
- **7** Wähle **UP** bzw. **DOWN**, um weitere Datenseiten anzuzeigen (optional).
- **8** Wähle am Ende der letzten Aktivität die Option **STOP** > **Speichern**.

#### <span id="page-10-0"></span>**Bearbeiten von Multisport-Aktivitäten**

- **1** Wähle **START** > **Multisport** > **DOWN**.
- **2** Wähle eine Aktivität aus.
- **3** Wiederhole Schritt 2, bis die Multisport-Aktivität abgeschlossen ist.
- **4** Wähle **Fertig**.
- **5** Wähle **Ja**, um Übergänge zu aktivieren, oder **Nein**, um Übergänge zu deaktivieren.

Wenn Übergänge aktiviert sind, wird die Übergangszeit separat von den Aktivitätszeiten aufgezeichnet.

#### **Trainings**

Sie können benutzerdefinierte Trainings mit Zielvorgaben für jeden Trainingsabschnitt sowie für verschiedene Distanzen, Zeiten und Kalorienwerte erstellen. Sie können Trainings mit Garmin Connect oder einen Trainingsplan mit integrierten Trainings in Garmin Connect auswählen und dann auf das Gerät übertragen.

Die Planung von Trainings ist mit Garmin Connect möglich. Sie können Trainings im Voraus planen und auf dem Gerät speichern.

#### **Durchführen von Trainings aus dem Internet**

Bevor du eine Strecke von Garmin Connect herunterladen kannst, musst du über ein Konto bei Garmin Connect verfügen (Garmin Connect).

- **1** Verbinde das Gerät mit dem Computer.
- **2** Rufe die Webseite [www.garminconnect.com/workouts](http://www.garminconnect.com/workouts) auf.
- **3** Erstelle und speichere ein Training.
- **4** Wähle **An Gerät senden**, und folge den Anweisungen auf dem Bildschirm.
- **5** Trenne das Gerät vom Computer.

#### **Starten eines Trainings**

Damit du ein Training starten kannst, musst du es von Garmin Connect herunterladen.

- **1** Wähle **START** > **Training**.
- **2** Wähle ein Training.
- **3** Wähle bei Bedarf einen Aktivitätstyp.
- **4** Wähle **START**.

Wenn du mit einem Training begonnen hast, zeigt das Gerät die einzelnen Trainingsabschnitte, die Zielvorgabe (optional) und die aktuellen Trainingsdaten an.

### **Aktivitäten im Gebäude**

Die fēnix 2 kann beim Training im Gebäude genutzt werden, z. B. beim Laufen auf einer Hallenbahn/einem Laufband oder beim Radfahren mit einem Rollentrainer.

Das GPS ist bei Aktivitäten im Gebäude deaktiviert. Beim Laufen mit deaktiviertem GPS werden Geschwindigkeit, Distanz und Schrittfrequenz mithilfe des Beschleunigungsmessers des Geräts berechnet. Der Beschleunigungsmesser ist selbstkalibrierend. Die Genauigkeit der Geschwindigkeits-, Distanz- und Schrittfrequenzwerte verbessert sich nach ein paar Lauftrainings im Freien, sofern GPS aktiviert ist.

#### **Starten einer Aktivität im Gebäude**

- **1** Wähle **START** > **Im Gebäude**.
- **2** Wähle eine Aktivität aus.
- **3** Warte, während das Gerät eine Verbindung mit deinen ANT+ Sensoren herstellt.
- **4** Wähle **START**, um den Timer zu starten. Das Protokoll wird nur aufgezeichnet, wenn der Timer läuft.
- **5** Starte die Aktivität.

### **Verwenden des Protokolls**

Das Protokoll enthält frühere Aktivitäten, die auf dem Gerät gespeichert wurden.

- **1** Halte die Taste **MENU** gedrückt.
- **2** Wähle **Verlauf**.
- **3** Blättere nach oben und unten, um gespeicherte Aktivitäten anzuzeigen.
- **4** Wähle eine Aktivität aus.
- **5** Wähle eine Option:
	- Wähle **Los**, um die für die Aktivität zurückgelegte Strecke zu navigieren.
	- Wähle **Details**, um weitere Informationen zur Aktivität anzuzeigen.
	- Wähle **Karte**, um die Aktivität auf der Karte anzuzeigen.
	- Wähle **TracBack**, um die für die Aktivität zurückgelegte Strecke rückwärts zu navigieren.
	- Wähle **Als Track speichern**, um die Aktivität als Track für die Navigation zu speichern ([Erstellen von Tracks aus](#page-6-0) [gespeicherten Aktivitäten](#page-6-0)).
	- Wähle **Löschen**, um die gewählte Aktivität zu löschen.

### **Training**

#### **Garmin Connect**

Sie können bei Garmin Connect eine Verbindung mit Ihren Freunden herstellen. Bei Garmin Connect finden Sie Tools, um Trainings zu verfolgen, zu analysieren und weiterzugeben und um sich gegenseitig anzuspornen. Zeichnen Sie die Aktivitäten Ihres aktiven Lifestyles wie Lauftrainings, Spaziergänge, Schwimmtrainings, Wanderungen, Triathlons und mehr auf. Erstellen Sie unter [www.garminconnect.com/start](http://www.garminconnect.com/start) ein kostenloses Konto.

- **Speichern von Aktivitäten**: Nachdem Sie eine Aktivität mit dem Gerät abgeschlossen und gespeichert haben, können Sie diese auf Garmin Connect hochladen und sie dort beliebig lange speichern.
- **Analysieren von Daten**: Sie können detaillierte Informationen zu Ihrer Aktivität anzeigen, z. B. Zeit, Distanz, Höhe, Herzfrequenz, Kalorienverbrauch, Schrittfrequenz, VO2max, Laufeffizienz, eine Kartenansicht von oben, Diagramme zu Pace und Geschwindigkeit sowie anpassbare Berichte.

**HINWEIS:** Zur Erfassung einiger Daten ist optionales Zubehör erforderlich, beispielsweise ein Herzfrequenzsensor.

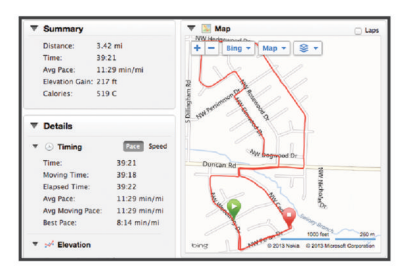

- **Planen von Trainings**: Sie können ein Fitnessziel auswählen und einen der nach Tagen unterteilten Trainingspläne laden.
- **Weitergeben von Aktivitäten**: Sie können eine Verbindung mit Freunden herstellen, um gegenseitig Aktivitäten zu verfolgen, oder Links zu den Aktivitäten auf Ihren Lieblingswebsites sozialer Netzwerke veröffentlichen.

### **Einrichten des Benutzerprofils**

Du kannst die Einstellungen für Geschlecht, Geburtsjahr, Größe, Gewicht und Herzfrequenz-Bereich anpassen

<span id="page-11-0"></span>(Einrichten von Herzfrequenz-Bereichen). Das Gerät verwendet diese Informationen zur Berechnung genauer Daten zum Training.

- **1** Halte die Taste **MENU** gedrückt.
- **2** Wähle **Einstellungen** > **Benutzerprofil**.
- **3** Wähle eine Option.

#### **Fitnessziele**

Die Kenntnis der eigenen Herzfrequenzbereiche kann Sie dabei unterstützen, Ihre Fitness zu messen und zu verbessern, wenn Sie die folgenden Grundsätze kennen und anwenden:

- Ihre Herzfrequenz ist ein gutes Maß für die Trainingsintensität.
- Das Training in bestimmten Herzfrequenzbereichen kann Ihr Herz-Kreislauf-System stärken und verbessern.
- Wenn Sie Ihre Herzfrequenzbereiche kennen, können Sie ein zu anstrengendes Training vermeiden und die Verletzungsgefahr verringern.

Wenn Sie Ihre maximale Herzfrequenz kennen, können Sie die Tabelle auf Berechnen von Herzfrequenz-Bereichen verwenden, um die besten Herzfrequenzbereiche für Ihre Fitnessziele zu ermitteln.

Wenn Sie Ihre maximale Herzfrequenz nicht kennen, verwenden Sie einen im Internet verfügbaren Rechner. In einigen Fitness-Studios kann möglicherweise ein Test zum Messen der maximalen Herzfrequenz durchgeführt werden. Die maximale Standard-Herzfrequenz ist 220 minus Ihr Alter.

#### **Informationen zu Herzfrequenz-Bereichen**

Viele Sportler verwenden Herzfrequenz-Bereiche, um ihr Herz-Kreislauf-System zu überwachen und zu stärken und um ihre Fitness zu steigern. Ein Herzfrequenz-Bereich ist ein bestimmter Wertebereich für die Herzschläge pro Minute. Die fünf normalerweise verwendeten Herzfrequenz-Bereiche sind nach steigender Intensität von 1 bis 5 nummeriert. Im Allgemeinen werden die Herzfrequenz-Bereiche basierend auf Prozentsätzen der maximalen Herzfrequenz berechnet.

#### *Einrichten von Herzfrequenz-Bereichen*

Damit das Gerät deine Herzfrequenz-Bereiche ermitteln kann, musst du dein Fitness-Benutzerprofil einrichten [\(Einrichten des](#page-10-0) [Benutzerprofils](#page-10-0)).

Du kannst die Herzfrequenz-Bereiche manuell entsprechend deinen Fitnesszielen anpassen.

- **1** Halte die Taste **MENU** gedrückt.
- **2** Wähle **Einstellungen** > **Sensoren** > **Herzfrequenz** > **HF-Bereich**.
- **3** Gib die maximale und minimale Herzfrequenz für Bereich 5 ein.
- 4 Gib die minimale Herzfrequenz für die Bereiche 4 bis 1 ein. Die maximale Herzfrequenz für die einzelnen Bereiche basiert auf der minimalen Herzfrequenz des vorherigen Bereichs. Wenn du beispielsweise als maximale Herzfrequenz für Bereich 5 den Wert 167 eingibst, verwendet das Gerät den Wert 166 als maximale Herzfrequenz für Bereich 4.

#### *Berechnen von Herzfrequenz-Bereichen*

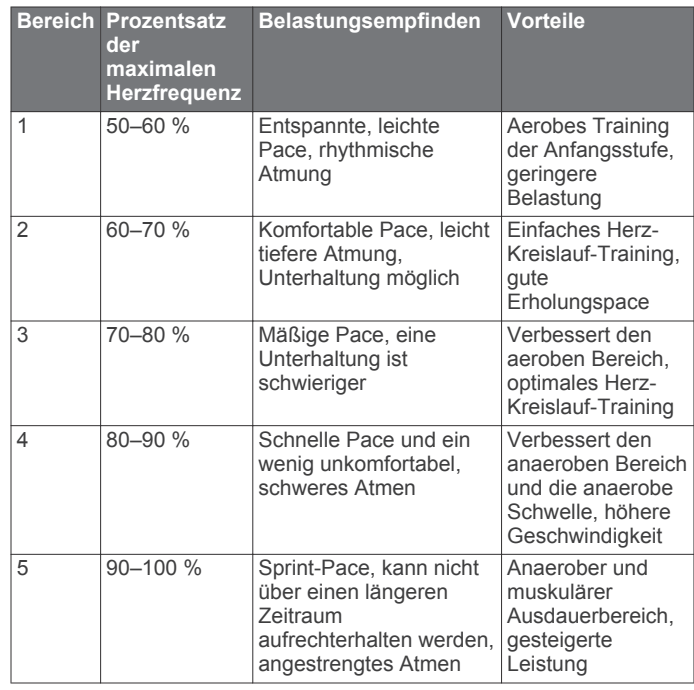

#### **Informationen zu Aktivsportlern**

Ein Aktivsportler ist jemand, der seit vielen Jahren intensiv trainiert (mit Ausnahme geringfügiger Verletzungen) und dessen Herzfrequenz in der Ruhephase höchstens 60 Schläge pro Minute (bpm) beträgt.

#### **Laufeffizienz**

Koppele die kompatible fēnix 2 mit dem HRM-Run™, um Echtzeit-Informationen zu deiner Laufform zu erhalten. Wenn der HRM-Run mit der fēnix 2 geliefert wurde, sind die Geräte bereits gekoppelt.

Im Modul des HRM-Run ist ein Beschleunigungsmesser integriert, der Körperbewegungen misst, um drei Metriken für die Laufeffizienz zu berechnen: Schrittfrequenz, vertikale Bewegung und Bodenkontaktzeit.

**HINWEIS:** Der HRM-Run ist mit mehreren ANT+ Fitnessprodukten kompatibel und kann Herzfrequenzdaten anzeigen, wenn er gekoppelt ist. Die Laufeffizienz-Funktionen sind nur auf bestimmten Garmin Geräten verfügbar.

- **Schrittfrequenz**: Die Schrittfrequenz ist die Anzahl der Schritte pro Minute. Sie zeigt die Anzahl an Gesamtschritten an (kombiniert für rechts und links).
- **Vertikale Bewegung**: Die vertikale Bewegung ist die Hoch-Tiefbewegung beim Laufen. Sie zeigt die vertikale Bewegung des Rumpfes in Zentimetern für jeden Schritt an.
- **Bodenkontaktzeit**: Die Bodenkontaktzeit ist die Zeit jedes Schrittes, die du beim Laufen am Boden verbringst. Sie wird in Millisekunden gemessen.

**HINWEIS:** Die Bodenkontaktzeit ist nicht beim Gehen verfügbar.

#### **Laufeffizienztraining**

Bevor du die Laufeffizienz anzeigen kannst, musst du den HRM-Run anlegen und mit dem Gerät koppeln ([Koppeln von](#page-19-0)  [ANT+ Sensoren\)](#page-19-0). Wenn die fēnix 2 mit dem HRM-Run ausgeliefert wurde, sind die Geräte bereits gekoppelt.

Wenn du einen HRM-Run mit dem Gerät koppelst, wird beim Laufen die Laufeffizienz-Datenseite angezeigt.

**1** Beginne mit einem Training, und trage dabei einen HRM-Run [\(Beginnen des Trainings\)](#page-8-0).

<span id="page-12-0"></span>**2** Wähle **DOWN**, um zur Laufeffizienz-Datenseite zu blättern und deine Werte anzuzeigen.

Der Hauptwert ist im oberen Feld auf der Datenseite zu sehen. Die Anzeigenposition entspricht dem Hauptwert.

**3** Halte **MENU** gedrückt, und wähle das Feld aus, um den Hauptwert anzuzeigen (optional).

#### **Daten und Anzeigen für die Laufeffizienz**

Die Laufeffizienzseite enthält eine Anzeige für einen Hauptwert. Du kannst Schrittfrequenz, vertikale Bewegung oder Bodenkontaktzeit als Hauptwert anzeigen lassen. In der Anzeige siehst du deine Laufeffizienzdaten im Vergleich mit denen anderer Läufer. Die Zonen basieren auf Prozentwerten.

Garmin hat Daten zu Läufern unterschiedlicher Leistungsniveaus erfasst. Die Datenwerte in den Zonen 4 und 5 sind typisch für Anfänger oder langsamere Läufer. Die Datenwerte in den Zonen 1, 2 und 3 sind typisch für erfahrene oder schnellere Läufer. Weniger erfahrene Läufer haben häufig längere Bodenkontaktzeiten, eine höhere vertikale Bewegung und eine geringere Schrittfrequenz als erfahrene Läufer. Bei größeren Läufern ist allerdings in der Regel die Schrittfrequenz etwas geringer und die vertikale Bewegung ein wenig höher. Weitere Informationen zur Laufeffizienz sind unter [www.garmin.com](http://www.garmin.com) zu finden. Weitere Theorien und Interpretationen von Laufeffizienzdaten sind in anerkannten Laufpublikationen auf Websites verfügbar.

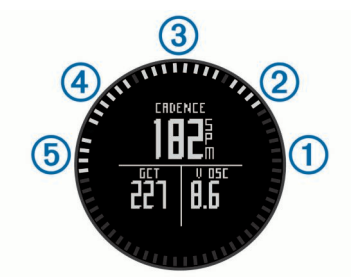

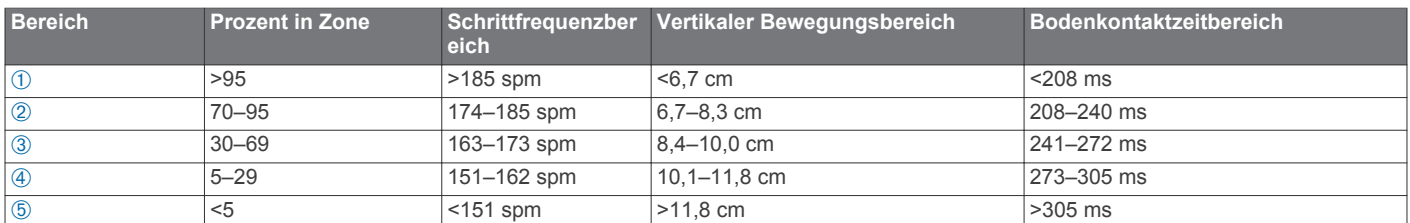

#### **Tipps bei fehlenden Laufeffizienzdaten**

Wenn keine Laufeffizienzdaten angezeigt werden, versuche es mit diesen Tipps.

- Stelle sicher, dass du über den HRM-Run verfügst. Auf der Vorderseite des Moduls des HRM-Run befindet sich das Symbol  $\hat{\mathcal{X}}$ .
- Koppele den HRM-Run entsprechend den Anweisungen erneut mit der fēnix 2.
- Falls für die Laufeffizienzdaten nur Nullen angezeigt werden, vergewissere dich, dass das Modul des HRM-Run richtig herum getragen wird.

**HINWEIS:** Informationen zur Bodenkontaktzeit werden nur beim Laufen angezeigt. Sie können nicht beim Gehen berechnet werden.

### **Informationen zu VO2max-Schätzungen**

Koppeln Sie das Gerät von Garmin mit dem

Herzfrequenzsensor, um Ihre VO2max-Schätzung anzuzeigen. Die VO2max ist die maximale Sauerstoffaufnahme (in Milliliter), die Sie pro Minute und pro Kilogramm Körpergewicht bei maximaler Leistung verwerten können. Einfach ausgedrückt ist die VO2max ein Anzeichen der Ausdauerleistungsfähigkeit und sollte sich mit verbesserter Fitness erhöhen. VO2max-Schätzungen werden von Firstbeat® Technologies Ltd. bereitgestellt und unterstützt.

#### **Anzeigen deiner VO2max-Schätzung**

Zum Anzeigen der VO2max-Schätzung musst du den Herzfrequenzsensor mit der fēnix 2 ([Koppeln von ANT+](#page-19-0) [Sensoren\)](#page-19-0) koppeln und mindestens 10 Minuten laufen. Du erhältst die genauesten Schätzwerte, wenn du das

#### **VO2max-Standard-Bewertungen**

Benutzerprofil vollständig einrichtest [\(Einrichten des](#page-10-0) [Benutzerprofils\)](#page-10-0) und die maximale Herzfrequenz festlegst ([Einrichten von Herzfrequenz-Bereichen\)](#page-11-0).

**HINWEIS:** Anfänglich hast du eventuell den Eindruck, dass die Vorhersagen ungenau sind. Nach ein paar Laufeinheiten hat sich das Gerät jedoch an deine Laufleistung angepasst.

- **1** Halte die Taste **MENU** gedrückt.
- **2** Wähle **VO2max**.

Die VO2max-Seite zeigt die VO2max-Schätzung als Zahl und als Position in der Anzeige an.

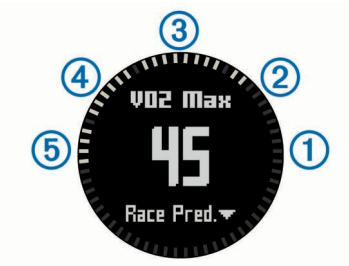

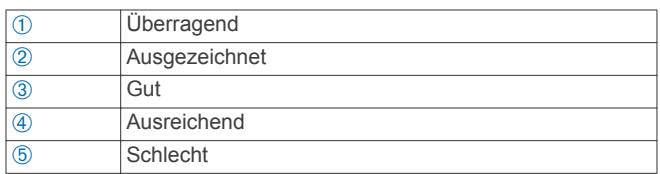

VO2max-Daten und Analysen werden mit Genehmigung von The Cooper Institute® bereitgestellt. Weitere Informationen sind im Anhang (VO2max-Standard-Bewertungen) und unter [www.CooperInstitute.org](http://www.CooperInstitute.org) zu finden.

#### Die folgende Tabelle enthält standardisierte Klassifikationen von VO2max-Schätzungen nach Alter und Geschlecht.

<span id="page-13-0"></span>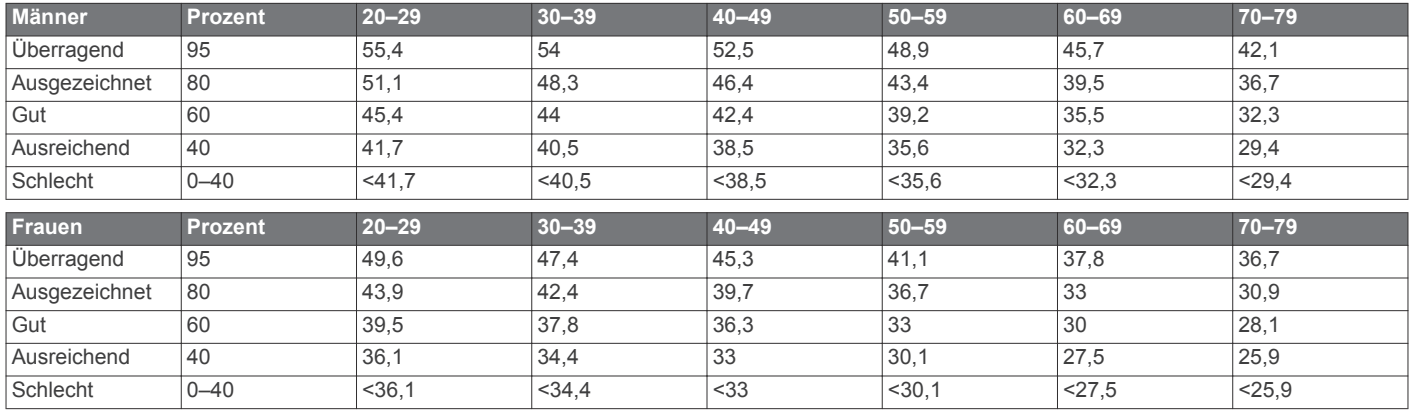

Daten abgedruckt mit Genehmigung von The Cooper Institute. Weitere Informationen finden Sie unter [www.CooperInstitute.org.](http://www.CooperInstitute.org)

#### **Erholungsratgeber**

Wenn Sie den Garmin mit dem Herzfrequenzsensor koppeln, können Sie anzeigen, wie viel Zeit bis zu Ihrer vollständigen Erholung verbleibt und bis Sie wieder mit dem nächsten harten Training beginnen können. Der Erholungsratgeber umfasst die Erholungszeit und die Erholungsprüfung. Die Technologie für den Erholungsratgeber wird von Firstbeat Technologies Ltd. bereitgestellt und unterstützt.

- **Erholungsprüfung**: Die Erholungsprüfung weist in Echtzeit auf Ihren Erholungszustand innerhalb der ersten Minuten eines Laufs hin.
- **Erholungszeit**: Die Erholungszeit wird sofort nach einem Training angezeigt. Ein Countdown zählt die Zeit herunter, bis es für Sie wieder optimal ist, ein weiteres hartes Training zu beginnen.

#### **Einschalten des Erholungsratgebers**

Bevor du den Erholungsratgeber nutzen kannst, musst du den Herzfrequenz-Brustgurt anlegen und mit deinem Gerät koppeln ([Koppeln von ANT+ Sensoren\)](#page-19-0). Wenn die fēnix 2 mit einem Herzfrequenz-Brustgurt geliefert wurde, sind die Geräte bereits gekoppelt. Du erhältst die genauesten Schätzwerte, wenn du das Benutzerprofil vollständig einrichtest ([Einrichten des](#page-10-0)  [Benutzerprofils](#page-10-0)) und die maximale Herzfrequenz festlegst ([Einrichten von Herzfrequenz-Bereichen](#page-11-0)).

- **1** Halte die Taste **MENU** gedrückt.
- **2** Wähle **Erholungsratgeber** > **Aktivieren**.
- **3** Beginne ein Training.

In den ersten Minuten eines Laufs wird eine Erholungsprüfung mit deinem Erholungszustand in Echtzeit angezeigt.

**4** Wähle anschließend die Option **Speichern**. Deine Erholungszeit wird angezeigt. Die Höchstzeit beträgt 4 Tage, die Mindestzeit 6 Stunden.

#### **Anzeigen der Erholungszeit**

Zum Anzeigen der Erholungszeit muss der Erholungsratgeber aktiviert sein.

- **1** Halte die Taste **MENU** gedrückt.
- **2** Wähle **Erholungsratgeber**.

Deine Erholungszeit wird angezeigt. Die Höchstzeit beträgt 4 Tage, die Mindestzeit 6 Stunden.

### **Informationen zum Training Effect**

Mit Training Effect wird die Wirkung von Aktivitäten auf Ihre aerobe Fitness gemessen. Der Training Effect erhöht sich über die Dauer der Aktivität. Während einer Aktivität steigt der Training Effect-Wert an. Dies kennzeichnet, dass die Aktivität Ihre Fitness verbessert hat. Der Training Effect wird anhand der Informationen des Benutzerprofils, der Herzfrequenz, der Dauer und der Intensität der Aktivität berechnet.

Beachten Sie, dass Ihre Training Effect-Werte (1,0 bis 5,0) während der ersten Laufeinheiten eventuell übermäßig hoch erscheinen. Nach einigen Aktivitäten kennt das Gerät Ihre aerobe Fitness.

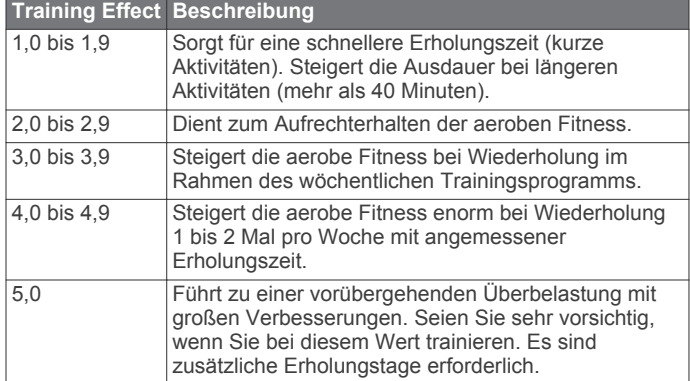

Die Training Effect-Technologie wird von Firstbeat Technologies Ltd. bereitgestellt. Weitere Informationen finden Sie unter [www.firstbeattechnologies.com.](http://www.firstbeattechnologies.com)

#### **Anzeigen deiner prognostizierten Wettkampfzeiten**

Zum Anzeigen prognostizierter Wettkampfzeiten musst du den Herzfrequenz-Brustgurt anlegen und mit dem Gerät koppeln ([Koppeln von ANT+ Sensoren](#page-19-0)). Wenn die fēnix 2 mit einem Herzfrequenz-Brustgurt geliefert wurde, sind die Geräte bereits gekoppelt. Du erhältst die genauesten Schätzwerte, wenn du das Benutzerprofil vollständig einrichtest [\(Einrichten des](#page-10-0) [Benutzerprofils\)](#page-10-0) und die maximale Herzfrequenz festlegst ([Einrichten von Herzfrequenz-Bereichen\)](#page-11-0)

Das Gerät ermittelt anhand der VO2max-Schätzung ([Informationen zu VO2max-Schätzungen\)](#page-12-0) und veröffentlichter Datenquellen eine angestrebte Wettkampfzeit, die auf deiner aktuellen Fitness beruht. Bei der Prognose wird davon ausgegangen, dass du angemessen für den Wettkampf trainiert hast.

**HINWEIS:** Anfänglich hast du eventuell den Eindruck, dass die Vorhersagen ungenau sind. Nach ein paar Laufeinheiten hat sich das Gerät jedoch an deine Laufleistung angepasst.

- **1** Lege den Herzfrequenz-Brustgurt an, und laufe los.
- **2** Halte die Taste **MENU** gedrückt.
- **3** Wähle **VO2max**.
- **4** Wähle **DOWN**, um die Lauf-Prognosenseite anzuzeigen. Die prognostizierten Wettkampfzeiten werden für 5 Kilometer-, 10 Kilometer-, Halbmarathon- und Marathon-Distanzen angezeigt.

### <span id="page-14-0"></span>**Verwenden von Virtual Partner®**

Der Virtual Partner ist ein Trainingsprogramm, das dich dabei unterstützt, deine Trainingsziele zu erreichen.

- **1** Halte die Taste **MENU** gedrückt.
- **2** Wähle **Einstellungen** > **Aktivität**.
- **3** Wähle eine Aktivität aus.
	- Der Virtual Partner ist nicht für alle Aktivitäten verfügbar.
- **4** Wähle **Virtual Partner**.
- **5** Wähle **Pace einstellen** oder **Geschwindigkeit einstellen**.
- **6** Beginne mit der Aktivität.
- **7** Wähle **UP** oder **DOWN**, um die Virtual Partner Seite anzuzeigen und zu sehen, wer in Führung liegt.

### **Anwendungen**

#### **Uhr**

#### **Einstellen des Alarms**

- **1** Halte die Taste **MENU** gedrückt.
- **2** Wähle **Uhr** > **Wecker** > **Alarm neu**.
- **3** Wähle **START**, **UP** und **DOWN**, um die Zeit einzustellen.
- **4** Wähle **Einmal**, **Täglich** oder **An Wochentagen**.

#### **Ändern des Alarmtons des Weckers**

- **1** Halte die Taste **MENU** gedrückt.
- **2** Wähle **Einstellungen** > **Allgemein** > **Töne** > **Wecker**.
- **3** Wähle **Ton**, **Vibration**, **Ton & Vibration** oder **Nur Meldung**.

#### **Starten des Countdown-Timers**

- **1** Halte die Taste **MENU** gedrückt.
- **2** Wähle **Uhr** > **Timer**.
- **3** Wähle **START**, **UP** und **DOWN**, um die Zeit einzustellen.
- **4** Wähle bei Bedarf die Option **Benachrichtigung**, und wähle eine Benachrichtigungsart.
- **5** Wähle **Start**.

#### **Verwenden des Timers**

- **1** Halte **START** gedrückt.
- **2** Wähle **Uhr** > **Timer**.
- **3** Wähle **Start**.

#### **Hinzufügen einer benutzerdefinierten Zeitzone**

- **1** Halte die Taste **MENU** gedrückt.
- **2** Wähle **Uhr** > **Alternative Zeitzone** > **Zone neu**.
- **3** Wähle eine Zeitzone.

Die Seite für die alternative Zeitzone ist automatisch aktiviert ([Datenseiten](#page-15-0)).

#### **Bearbeiten von benutzerdefinierten Zeitzonen**

- **1** Halte die Taste **MENU** gedrückt.
- **2** Wähle **Uhr** > **Alternative Zeitzone**.
- **3** Wähle eine Zeitzone.
- **4** Wähle eine Option:
	- Wähle **Zeitzone bearbeiten**, um die Zeitzone zu ändern.
	- Wähle **Bezeichnung bearbeiten**, um den Namen der Zeitzone anzupassen.

### **Berechnen der Größe von Flächen**

Bevor du die Größe einer Fläche berechnen kannst, musst du Satellitensignale erfassen.

**1** Halte die Taste **MENU** gedrückt.

- **2** Wähle **Extras** > **Flächenberechnung**.
- **3** Gehe den Umfang der Fläche ab.
- **4** Wähle **STOP**, um die Fläche zu berechnen.
- **5** Wähle eine Option:
	- Wähle **Track speichern**, gib einen Namen ein, und wähle **Fertig**.
	- Wähle **Einheiten ändern**, um die Maßeinheiten der berechneten Fläche zu ändern.
	- Wähle **BACK**, um den Vorgang ohne zu speichern zu beenden.

#### **Anzeigen der Almanache**

Du kannst Almanachinformationen für Sonne und Mond sowie für Angeln und Jagen anzeigen.

- **1** Halte die Taste **MENU** gedrückt.
- **2** Wähle eine Option:
	- Wähle **Extras** > **Sonne & Mond**, um Informationen zu Sonnenaufgang, Sonnenuntergang, Mondaufgang und Monduntergang anzuzeigen.
	- Wähle **Extras** > **Jagen & Angeln**, um die Bestzeit-Vorhersagen zum Jagen und Angeln anzuzeigen.
- **3** Wähle bei Bedarf die Taste **UP** oder **DOWN**, um einen anderen Tag anzuzeigen.

### **VIRB Fernbedienung**

Mit der VIRB™ Fernbedienung können Sie die VIRB Action-Kamera von Weitem bedienen. Besuchen Sie [www.garmin.com](http://www.garmin.com/VIRB) [/VIRB](http://www.garmin.com/VIRB), um eine VIRB Action-Kamera zu erwerben.

#### **Bedienen einer VIRB Action-Kamera**

Bevor du die VIRB Fernbedienung verwenden kannst, musst du auf der VIRB Kamera die Fernbedienungseinstellung aktivieren. Weitere Informationen sind im *VIRB Serie – Benutzerhandbuch* zu finden.

- **1** Schalte die VIRB Kamera ein.
- **2** Halte auf der fēnix 2 die Taste **MENU** gedrückt.
- **3** Wähle **VIRB-Fernbedienung**.
- **4** Warte, während das Gerät eine Verbindung mit der VIRB Kamera herstellt.
- **5** Wähle eine Option:
	- Wähle **START**, um Video aufzuzeichnen. Auf dem Display der fēnix 2 wird der Videozähler angezeigt.
	- Wähle **DOWN**, um die Videoaufnahme anzuhalten.
	- Wähle **UP**, um ein Foto aufzunehmen.

### **Anpassen des Geräts**

### **Aktivitätseinstellungen**

Passe die Einstellungen jeder Aktivität an deine Anforderungen an. Beispielsweise kannst du Datenseiten anpassen und Alarme und Trainingsfunktionen aktivieren. Es sind nicht alle Einstellungen für alle Aktivitätstypen verfügbar.

Halte **MENU** gedrückt, wähle **Einstellungen** > **Aktivität**, und wähle eine Aktivität.

**Datenseiten**: Ermöglicht es dir, Datenseiten für die gewählte Aktivität ein- oder auszublenden [\(Anpassen der](#page-15-0)  [Datenseiten\)](#page-15-0).

- **Alarme**: Legt die Trainings- oder Navigationsalarme für die gewählte Aktivität fest.
- **Auto Lap**: Legt die Optionen für die Auto Lap-Funktion fest (Auto Lap $\mathcal{B}$ ).
- <span id="page-15-0"></span>**Automatischer Start**: Legt fest, dass das Gerät Abfahrten automatisch mittels des integrierten Beschleunigungsmessers erkennt.
- **Auto Pause**: Legt fest, dass das Gerät die Datenaufzeichnung anhält, wenn du dich nicht mehr fortbewegst oder deine Geschwindigkeit unter einen vordefinierten Wert sinkt ([Verwenden von Auto Pause\)](#page-16-0).
- **3D-Geschwindigkeit**: Legt fest, dass das Gerät die Geschwindigkeit sowohl anhand des Höhenunterschieds als auch anhand der horizontal zurückgelegten Strecke berechnet ([3D-Geschwindigkeit und -Distanz\)](#page-17-0).
- **3D-Distanz**: Legt fest, dass das Gerät die zurückgelegte Strecke sowohl anhand des Höhenunterschieds als auch anhand der horizontal zurückgelegten Strecke berechnet.
- **Datenaufzeichnung**: Legt den Modus und das Intervall für die Datenaufzeichnung fest.
- **GPS-Modus**: Legt den Modus für die GPS-Antenne fest ([UltraTrac](#page-17-0)).
- **Laufsensorgeschwindigkeit**: Legt fest, dass das Gerät die Geschwindigkeit mittels des Laufsensors anstelle des GPS berechnet.
- **Radgeschwindigkeit**: Legt fest, dass das Gerät die Geschwindigkeit mittels des Trittfrequenzsensors anstelle des GPS berechnet.
- **Poollänge**: Legt die Schwimmbadlänge für das Schwimmbadschwimmen fest [\(Beginnen des](#page-9-0) [Schwimmtrainings im Schwimmbad\)](#page-9-0).
- **Erholungs-Timer**: Aktiviert die Erholungsdatenseite für das Schwimmbadschwimmen.
- **Schwimmstilerkennung**: Aktiviert die Schwimmstilerkennung für das Schwimmbadschwimmen.
- **Reset**: Stellt die Werkseinstellungen für die gewählte Aktivität wieder her.
- **Im Menü**: Blendet die gewählte Aktivität im Aktivitätsmenü ein oder aus.

#### **Anpassen der Datenseiten**

Du kannst die Datenseiten für jede Aktivität ein- und ausblenden sowie deren Reihenfolge ändern. Bei einigen Datenseiten ist sogar eine Bearbeitung der Datenfelder möglich.

- **1** Halte die Taste **MENU** gedrückt.
- **2** Wähle **Einstellungen** > **Aktivität**.
- **3** Wähle die Aktivität, die du anpassen möchtest.
- **4** Wähle **Datenseiten**.
- **5** Wähle **Seite hinzufügen**, und folge den Anweisungen, um eine neue Seite hinzuzufügen (optional).
- **6** Wähle eine Seite aus, um Datenfelder zu bearbeiten.
- **7** Wähle eine Option:
	- Wähle **Bearbeiten**, und ändere die Datenfelder.
	- Wähle **Nach oben** oder **Nach unten**, um die Reihenfolge der Datenseiten zu ändern.
	- Wähle **Löschen**, um die Datenseiten aus der Seitenschleife zu entfernen.

#### *Datenseiten*

Einige Datenseiten sind nur für bestimmte Aktivitäten verfügbar, und für die Anzeige einiger Datenseiten muss das Gerät mit einem ANT+ Sensor gekoppelt werden [\(Koppeln von ANT+](#page-19-0) [Sensoren\)](#page-19-0). Minimum, Maximum und Kartendaten werden ab Beginn der Aktivität berechnet.

**HINWEIS:** Deine Körpertemperatur beeinflusst den Temperaturmesswert. Die Temperaturmesswerte sind am genauesten, wenn du das Gerät vom Handgelenk nimmst und 20 bis 30 Minuten wartest.

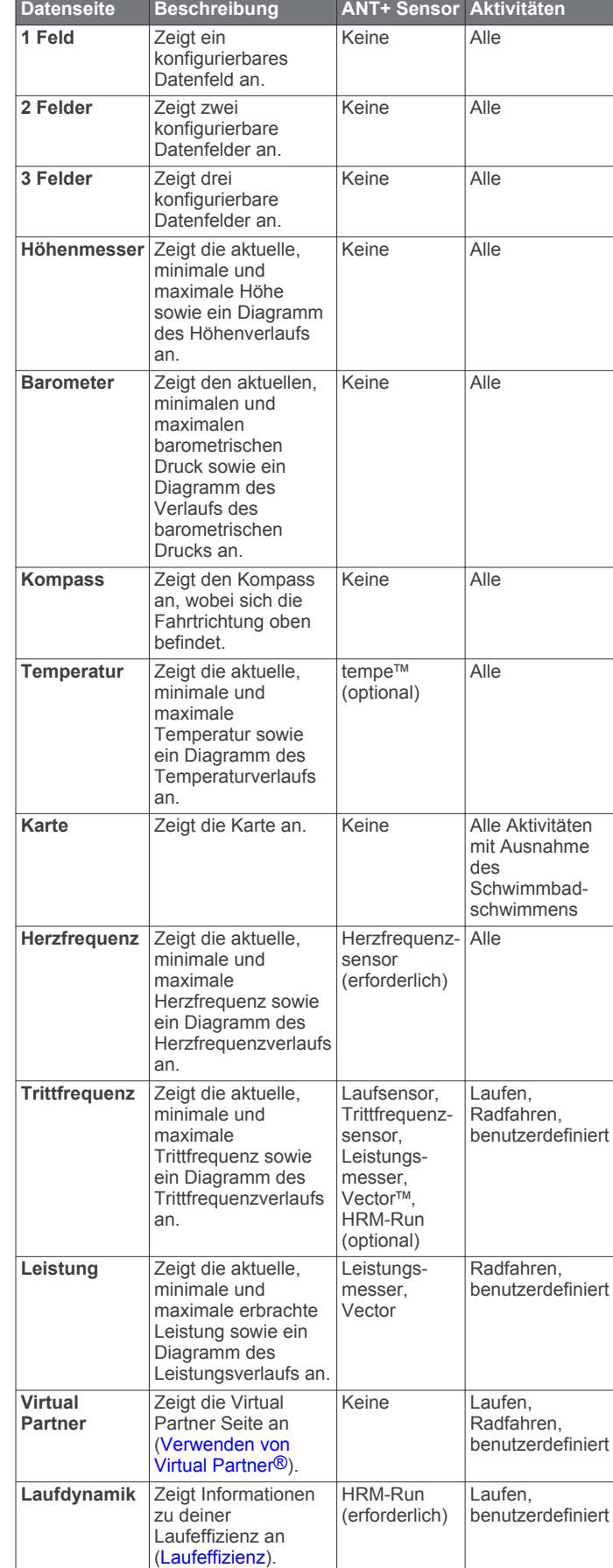

<span id="page-16-0"></span>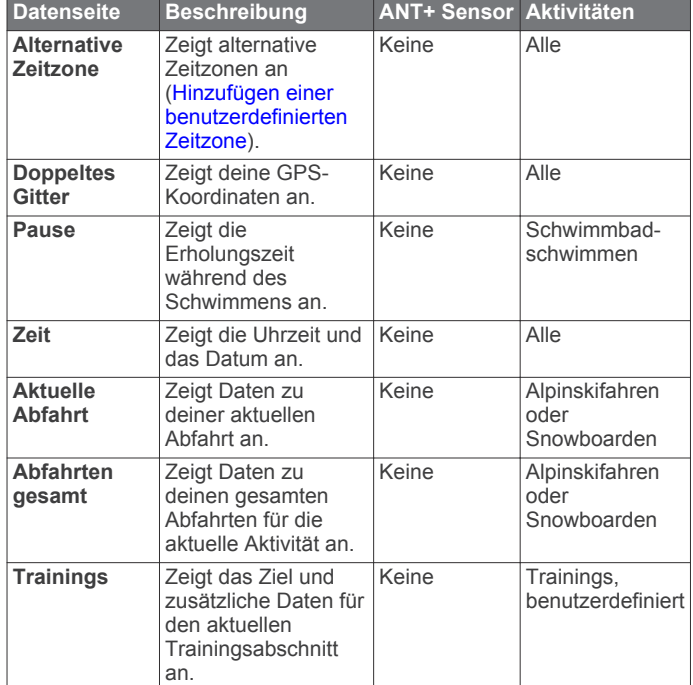

#### **Alarme**

Du kannst Alarme für jede Aktivität einstellen. Sie unterstützen dich dabei, deine spezifischen Ziele zu erreichen, dein Umgebungsbewusstsein zu stärken und zum Ziel zu navigieren. Einige Alarme sind nur für bestimmte Aktivitäten verfügbar. Es gibt drei Alarmtypen: Ereignisalarme, Bereichsalarme und wiederkehrende Alarme.

- **Ereignisalarm**: Bei einem Ereignisalarm wirst du einmal benachrichtigt. Das Ereignis ist ein bestimmter Wert. Beispielsweise kann das Gerät einen Alarm ausgeben, wenn du eine festgelegte Höhe erreichst.
- **Bereichsalarm**: Bei einem Bereichsalarm wirst du jedes Mal benachrichtigt, wenn das Gerät einen Wert über oder unter einem bestimmten Bereich von Werten erkennt. Beispielsweise kannst du das Gerät so einrichten, dass du bei einer Herzfrequenz unter 60 Schlägen pro Minute und über 210 Schlägen pro Minute benachrichtigt wirst.
- **Wiederkehrender Alarm**: Bei einem wiederkehrenden Alarm wirst du jedes Mal benachrichtigt, wenn das Gerät einen bestimmten Wert oder ein bestimmtes Intervall aufzeichnet. Beispielsweise kannst du das Gerät so einrichten, dass du alle 30 Minuten benachrichtigt wirst.

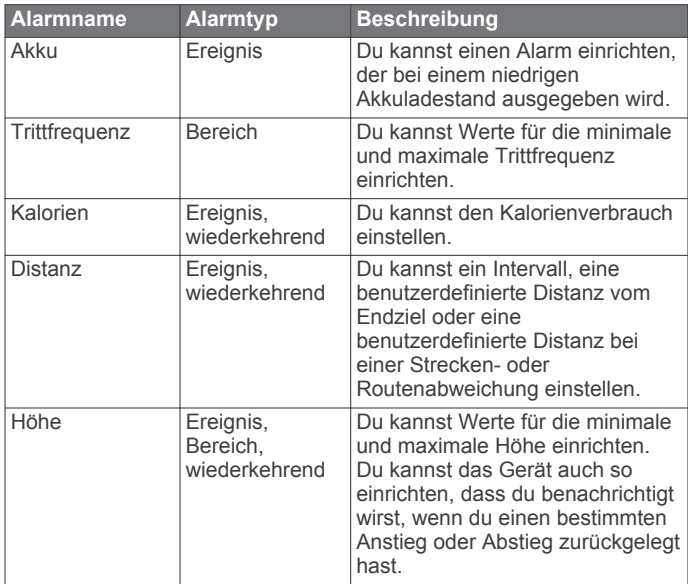

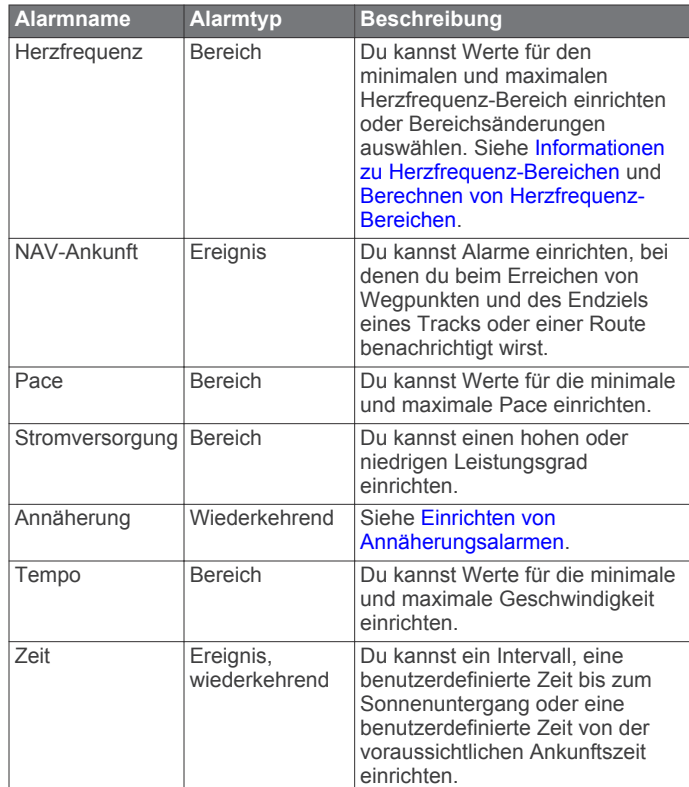

#### *Einrichten von Alarmen*

- **1** Halte die Taste **MENU** gedrückt.
- **2** Wähle **Einstellungen** > **Aktivität**.
- **3** Wähle eine Aktivität aus. **HINWEIS:** Diese Funktion ist nicht für alle Aktivitäten verfügbar.
- **4** Wähle **Alarme**.
- **5** Wähle den Alarmnamen.
- **6** Wähle bei Bedarf den Alarmtyp.
- **7** Wähle einen Bereich, die Mindest- und Höchstwerte, oder gib einen benutzerdefinierten Wert für den Alarm ein.
- **8** Aktiviere den Alarm bei Bedarf.

Bei Ereignis- und wiederkehrenden Alarmen wird jedes Mal eine Meldung angezeigt, wenn du den Alarmwert erreichst. Bei Bereichsalarmen wird jedes Mal eine Meldung angezeigt, wenn du den festgelegten Bereich (Mindest- und Höchstwerte) überoder unterschreitest.

#### *Einrichten von Annäherungsalarmen*

Bei Annäherungsalarmen wird eine Warnung ausgegeben, wenn du dich in einem vorgegebenen Abstand zu einer bestimmten Position befindest.

- **1** Halte die Taste **MENU** gedrückt.
- **2** Wähle **Einstellungen** > **Aktivität**.
- **3** Wähle eine Aktivität aus.

**HINWEIS:** Diese Funktion ist nicht für alle Aktivitäten verfügbar.

- **4** Wähle **Alarme** > **Annäherung** > **Bearbeiten** > **Neu erstellen**.
- **5** Wähle eine Position aus.
- **6** Gib einen Radius ein.
- **7** Wähle **Fertig**.

#### **Verwenden von Auto Pause**

Mit Auto Pause kannst du den Timer automatisch anhalten, wenn du dich nicht mehr fortbewegst. Diese Funktion ist

<span id="page-17-0"></span>nützlich, wenn die Aktivität Ampeln oder sonstige Stellen enthält, an denen du anhalten musst.

**HINWEIS:** Wenn der Timer angehalten oder unterbrochen wurde, werden keine Protokolldaten aufgezeichnet.

- **1** Halte die Taste **MENU** gedrückt.
- **2** Wähle **Einstellungen** > **Aktivität**.
- **3** Wähle eine Aktivität aus. **HINWEIS:** Diese Funktion ist nicht für alle Aktivitäten verfügbar.
- **4** Wähle **Auto Pause**.

#### **Auto Lap®**

#### *Speichern von Runden nach Distanz*

Du kannst Auto Lap verwenden, um eine Runde bei einer bestimmten Distanz automatisch zu speichern. Diese Funktion hilft dir, deine Leistung während verschiedener Abschnitte eines Lauftrainings zu vergleichen (z. B. jede Meile oder alle 5 Kilometer).

- **1** Halte die Taste **MENU** gedrückt.
- **2** Wähle **Einstellungen** > **Aktivität**.
- **3** Wähle eine Aktivität aus.

**HINWEIS:** Diese Funktion ist nicht für alle Aktivitäten verfügbar.

- **4** Wähle **Auto Lap**.
- **5** Wähle eine Distanz aus.

Bei jedem Abschluss einer Runde wird eine Meldung mit der Zeit für diese Runde angezeigt. Das Gerät gibt auch einen Signalton aus oder vibriert, wenn Töne aktiviert sind [\(Allgemeine Einstellungen](#page-18-0)).

Du kannst bei Bedarf die Datenseiten anpassen, um zusätzliche Rundendaten anzuzeigen [\(Anpassen der Datenseiten](#page-15-0)).

#### **UltraTrac**

Die UltraTrac Funktion ist eine GPS-Einstellung, die Trackpunkte und Sensordaten seltener aufzeichnet. Bei aktivierter UltraTrac Funktion wird die Akku-Laufzeit verlängert, jedoch wird die Qualität der aufgezeichneten Aktivitäten verringert. Verwende die UltraTrac Funktion für Aktivitäten, die eine lange Akku-Laufzeit erfordern und für die Sensordaten seltener aktualisiert werden können. Das Standardintervall zwischen Trackpunkten ist ein Punkt pro Minute. Du kannst das Intervall anpassen.

#### **3D-Geschwindigkeit und -Distanz**

Du kannst die 3D-Geschwindigkeit und -Distanz festlegen, um deine Geschwindigkeit oder Distanz sowohl anhand des Höhenunterschieds als auch anhand der horizontal zurückgelegten Strecke zu berechnen. Verwende die Funktion bei Aktivitäten wie Skifahren, Bergsteigen, Navigieren, Wandern, Laufen oder Radfahren.

#### **Sensoreinstellungen**

- Du kannst den internen Kompass kalibrieren und konfigurieren (Kompasseinstellungen).
- Du kannst den internen barometrischen Höhenmesser kalibrieren und konfigurieren (Höhenmessereinstellungen).
- Du kannst ANT+ Sensoren koppeln und konfigurieren ([ANT+](#page-19-0) [Sensoren\)](#page-19-0).

#### **Kompasseinstellungen**

Halte **MENU** gedrückt, und wähle **Einstellungen** > **Sensoren** > **Kompass**.

- **Anzeige**: Wählt für die Richtungsanzeige auf dem Kompass die Einheit Grad oder Milliradiant aus.
- **Nordreferenz**: Richtet auf dem Kompass die Nordreferenz ein (Einrichten der Nordreferenz).
- **Modus**: Richtet den Kompass so ein, dass entweder eine Kombination aus GPS und elektronischen Sensordaten in Bewegung (**Automatisch**) oder ausschließlich GPS-Daten verwendet werden (**Aus**).
- **Kalibrierung**: Ermöglicht eine manuelle Kalibrierung des Kompasssensors (Kalibrieren des Kompasses).

#### *Einrichten der Nordreferenz*

Du kannst zur Berechnung der Richtungsinformationen die Richtungsreferenz einstellen.

- **1** Halte die Taste **MENU** gedrückt.
- **2** Wähle **Einstellungen** > **Sensoren** > **Kompass** > **Nordreferenz**.
- **3** Wähle eine Option:
	- Richte den geografischen Norden als Richtungsreferenz ein, indem du **Wahr** wählst.
	- Richte die magnetische Missweisung für die aktuelle Position automatisch ein, indem du **Magnetisch** wählst.
	- Richte Gitter Nord (000º) als Richtungsreferenz ein, indem du **Gitter** wählst.
	- Richte die magnetische Missweisung manuell ein, indem du **Benutzer** wählst, die magnetische Missweisung eingibst und dann **Fertig** wählst.

#### *Kalibrieren des Kompasses*

#### *HINWEIS*

Kalibriere den elektronischen Kompass im Freien. Erhöhe die Steuerkursgenauigkeit, indem du dich nicht in der Nähe von Gegenständen aufhältst, die Magnetfelder beeinflussen, z. B. Autos, Gebäude oder überirdische Stromleitungen.

Das Gerät wurde werkseitig kalibriert und verwendet standardmäßig die automatische Kalibrierung. Falls das Kompassverhalten uneinheitlich ist, z. B. wenn du weite Strecken zurückgelegt hast oder starke Temperaturschwankungen aufgetreten sind, kannst du den Kompass manuell kalibrieren.

- **1** Halte die Taste **MENU** gedrückt.
- **2** Wähle **Einstellungen** > **Sensoren** > **Kompass** > **Kalibrierung** > **Start**.
- **3** Folge den Anweisungen auf dem Display.

#### **Höhenmessereinstellungen**

Halte **MENU** gedrückt, und wähle **Einstellungen** > **Sensoren** > **Höhenmesser**.

- **Auto-Kalibrierung**: Ermöglicht eine Selbstkalibrierung des Höhenmessers, die beim Einschalten des GPS-Tracking durchgeführt wird.
- **Kalibrierung**: Ermöglicht eine manuelle Kalibrierung des Höhenmessersensors.

#### *Kalibrieren des barometrischen Höhenmessers*

Das Gerät wurde werkseitig kalibriert und verwendet standardmäßig die automatische Kalibrierung am GPS-Startpunkt. Du kannst den barometrischen Höhenmesser manuell kalibrieren, wenn du die genaue Höhe oder den genauen Luftdruck in Meereshöhe kennst.

- **1** Halte die Taste **MENU** gedrückt.
- **2** Wähle **Einstellungen** > **Sensoren** > **Höhenmesser**.
- **3** Wähle eine Option:
	- Wähle **Auto-Kalibrierung** > **Beim Start**, um die Kalibrierung automatisch vom GPS-Startpunkt vorzunehmen.
	- Wähle **Auto-Kalibrierung** > **Fortlaufend**, um die Kalibrierung automatisch mit periodischen GPS-Kalibrierungsupdates vorzunehmen.

<span id="page-18-0"></span>• Wähle **Kalibrierung**, um die aktuelle Höhe oder den Luftdruck in Meereshöhe einzugeben.

### **Bluetooth® Online-Funktionen**

Der fēnix 2 bietet verschiedene Bluetooth Online-Funktionen für dein kompatibles Smartphone. Für einige Funktionen muss Garmin Connect Mobile oder BaseCamp Mobile auf dem Smartphone installiert sein. Weitere Informationen sind unter [www.garmin.com/apps](http://www.garmin.com/apps) zu finden.

- **Telefonbenachrichtigungen**: Zeigt auf dem fēnix 2 Telefonbenachrichtigungen und Nachrichten an.
- **LiveTrack**: Ermöglicht es Freunden und Familie, deinen Wettkämpfen und Trainingsaktivitäten in Echtzeit zu folgen. Du kannst Freunde per Email oder über soziale Medien einladen, damit diese deine Livedaten auf einer Trackingseite von Garmin Connect anzeigen können.
- **Hochladen von Aktivitäten auf Garmin Connect**: Deine Aktivität wird automatisch an Garmin Connect gesendet, sobald du die Aufzeichnung abschließt.
- **Aktivitätsanzeige in BaseCamp Mobile**: Ermöglicht es dir, Aktivitäten mit BaseCamp Mobile App an dein Smartphone zu senden. Du kannst die Aktivitäten, einschließlich der Track- und Sensordaten, in der App anzeigen.
- **Cloud-Sicherung in BaseCamp Mobile**: Ermöglicht es dir, gespeicherte Aktivitäten in deinem Garmin Cloud Konto zu sichern. Dafür wird BaseCamp Mobile verwendet.
- **Adventure-Downloads**: Ermöglicht es dir, Adventures in der BaseCamp Mobile App zu durchsuchen und an dein Gerät zu senden.

#### **Koppeln des Smartphones mit dem fēnix 2**

**HINWEIS:** Das Gerät kann keine Verbindung mit ANT+ Sensoren herstellen, wenn die drahtlose Bluetooth Technologie aktiviert ist.

- **1** Achte darauf, dass das Smartphone und der fēnix 2 nicht weiter als 10 m (33 Fuß) voneinander entfernt sind.
- **2** Halte auf dem fēnix 2 die Taste **MENU** gedrückt.
- **3** Wähle **Einstellungen** > **Bluetooth**.
- **4** Führe einen der folgenden Schritte aus:
	- Wenn das Telefon zum ersten Mal mit dem Gerät gekoppelt wird, wähle **OK**.
	- Wenn bereits ein anderes Telefon mit dem Gerät gekoppelt wurde, wähle **Mobiles Gerät koppeln**.
- **5** Rufe auf dem Smartphone das Bluetooth Einstellungsmenü auf, und suche nach Geräten in der Nähe. Weitere Informationen sind im Benutzerhandbuch des Smartphones zu finden.
- **6** Wähle aus der Liste der Geräte in der Nähe den fēnix 2 aus. Auf dem Display des fēnix 2 wird ein Passwort angezeigt.
- **7** Gib das Passwort auf dem Smartphone ein.
- **8** Wähle auf dem fēnix 2 die Option **Immer ein**, **Während Aktivität** oder **Nicht während Aktivität**, und wähle **OK**.

Das Gerät aktiviert bzw. deaktiviert die drahtlose Bluetooth Verbindung basierend auf deiner Auswahl.

- **9** Wähle **Einblenden** oder **Ausblenden**, um Smartphone-Benachrichtigungen auf dem Display des fēnix 2 ein- oder auszublenden.
- **10**Lade unter [www.garmin.com/apps](http://www.garmin.com/apps) die Garmin Connect Mobile App oder die BaseCamp Mobile App auf das Smartphone herunter (optional).

### **Allgemeine Einstellungen**

Halte **MENU** gedrückt, und wähle **Einstellungen** > **System**.

- **Töne**: Ermöglicht es dir, die Tastentöne zu aktivieren oder zu deaktivieren und die Ton- und Vibrationseinstellungen für verschiedene Gerätealarme einzustellen.
- **Anzeige**: Ermöglicht die Änderung der Beleuchtungs- und Kontrasteinstellungen.
- Zeit: Stellt das Datum, die Zeit und die Zeitzone ein.

**Sprache**: Stellt die auf dem Gerät angezeigte Sprache ein.

**Einheiten**: Stellt die für die Datenanzeige verwendeten Maßeinheiten ein.

#### **Anzeigeeinstellungen**

Halte **MENU** gedrückt, und wähle **Einstellungen** > **Allgemein** > **Anzeige**.

**Beleuchtung**: Passt die Beleuchtungshelligkeit an sowie den Zeitraum, nach dem die Beleuchtung ausgeschaltet wird.

**Kontrast**: Stellt den Bildschirmkontrast ein.

#### **Zeiteinstellungen**

Halte **MENU** gedrückt, und wähle **Einstellungen** > **Allgemein** > **Zeit**.

- **Zeitseite**: Ermöglicht die Anpassung der Darstellung der Uhrzeit.
- **Format**: Ermöglicht die Anzeige der Zeit im 12-Stunden- oder im 24-Stunden-Format.
- **Zeitzone**: Ermöglicht die Auswahl der Zeitzone für das Gerät. Du kannst **Automatisch** wählen, damit die Zeitzone automatisch abhängig von der GPS-Position eingestellt wird.

#### **Ändern der Maßeinheiten**

Du kannst die Maßeinheiten für Distanz und Geschwindigkeit, Höhe, Tiefe, Temperatur und Druck anpassen.

- **1** Halte die Taste **MENU** gedrückt.
- **2** Wähle **Einstellungen** > **Allgemein** > **Einheiten**.
- **3** Wähle eine Messgröße.
- **4** Wähle eine Maßeinheit.

### **Systemeinstellungen**

Halte **MENU** gedrückt, und wähle **Einstellungen** > **System**.

- **WAAS**: Richtet das Gerät für die Verwendung von WAAS-GPS-Signalen (Wide Area Augmentation System) ein. Informationen zu WAAS finden Sie unter [www.garmin.com](http://www.garmin.com/aboutGPS/waas.html) [/aboutGPS/waas.html.](http://www.garmin.com/aboutGPS/waas.html)
- **Taste halten**: Ermöglicht die Anpassung der Haltefunktion der Taste **DOWN**.

**USB-Modus**: Richtet das Gerät so ein, dass beim Herstellen einer Verbindung mit dem Computer der Massenspeichermodus oder der Garmin-Modus verwendet wird.

- **Karte**: Ermöglicht die Änderung der Kartenanzeige.
- **Positionsformat**: Stellt die zum Berechnen der GPS-Koordinaten verwendeten Daten für Positionsformat, Kartendatum und Sphäroid ein.
- **Menü**: Ermöglicht die Anpassung der im Hauptmenü angezeigten Elemente.
- **Reset**: Ermöglicht das Zurücksetzen der Benutzerdaten und Einstellungen.

**Info**: Zeigt Geräte-, Software- und Lizenzinformationen an.

#### **Anpassen der Haltefunktion**

Du kannst die Haltefunktion der Taste **DOWN** anpassen. Standardmäßig wird ein Wegpunkt markiert, wenn die Taste **DOWN** gehalten wird.

- **1** Halte die Taste **MENU** gedrückt.
- **2** Wähle **Einstellungen** > **System** > **Taste halten** > **Unten halten**.

#### <span id="page-19-0"></span>**3** Wähle eine Funktion.

#### **Karteneinstellungen**

Halte **MENU** gedrückt, und wähle **Einstellungen** > **System** > **Karte**, um die Karteneinstellungen zu öffnen.

- **Ausrichtung**: Legt fest, wie die Karte auf der Seite angezeigt wird. Mit **Norden oben** wird festgelegt, dass Norden am oberen Seitenrand angezeigt wird. Mit **In Fahrtrichtung** wird die aktuelle Fahrtrichtung am oberen Seitenrand angezeigt.
- **Auto-Zoom**: Wählt automatisch den passenden Zoom-Maßstab zur optimalen Benutzung der Karte aus. Wenn die Option **Aus** aktiviert ist, musst du die Ansicht manuell vergrößern oder verkleinern.
- **Punkte**: Legt den Zoom-Maßstab für Punkte auf der Karte fest.
- **Trackaufzeichnung**: Ermöglicht es dir, Tracks auf der Karte anzuzeigen oder auszublenden.
- **Ziel-Linie**: Ermöglicht es dir auszuwählen, wie die Strecke auf der Karte angezeigt wird.
- **Kartenfarben**: Ermöglicht es dir auszuwählen, ob auf der Karte Land oder Wasser markiert wird.

#### **Positionsformateinstellungen**

**HINWEIS:** Ändere das Positionsformat oder das Kartenbezugssystem nur, wenn du eine Karte verwendest, die ein anderes Positionsformat bzw. Kartenbezugssystem erfordert.

- Halte **MENU** gedrückt, und wähle **Einstellungen** > **System** > **Positionsformat**.
- **Format**: Stellt das Positionsformat ein, in dem Positionsangaben angezeigt werden.
- **Kartenbezugssystem**: Stellt das Koordinatensystem ein, nach dem die Karte strukturiert ist.
- **Sphäroid**: Zeigt das vom Gerät verwendete Koordinatensystem an. Das Standard-Koordinatensystem ist WGS 84.

#### **Anpassen des Hauptmenüs**

Du kannst dem Hauptmenü Elemente hinzufügen und sie verschieben oder löschen.

- **1** Halte die Taste **MENU** gedrückt.
- **2** Wähle **Einstellungen** > **System** > **Menü**.
- **3** Wähle eine Menüoption.
- **4** Wähle eine Option:
	- Wähle **Nach oben** oder **Nach unten**, um die Position des Elements in der Liste zu ändern.
	- Wähle **Entfernen**, um ein Element aus der Liste zu löschen.
	- Wähle **Einfügen**, um der Liste ein Element hinzuzufügen.

### **Zurücksetzen des Geräts auf Werkseinstellungen**

Du kannst alle Geräteeinstellungen auf die Werkseinstellungen zurücksetzen.

- **1** Halte die Taste **MENU** gedrückt.
- **2** Wähle **Einstellungen** > **System** > **Reset** > **Alle Einstellungen**.

### **ANT+ Sensoren**

Das Gerät ist mit diesem optionalen, drahtlosen ANT+ Zubehör kompatibel.

- Herzfrequenzsensor, z. B. HRM-Run (Anlegen des Herzfrequenzsensors)
- Geschwindigkeits- und Trittfrequenzsensor [\(Verwenden](#page-21-0)  [eines optionalen Trittfrequenzsensors](#page-21-0))
- Laufsensor ([Laufsensor](#page-20-0))
- Leistungssensor, z. B. Vector
- tempe Temperatur-Funksensor (tempe)

Informationen zur Kompatibilität und zum Erwerb zusätzlicher Sensoren sind unter <http://buy.garmin.com> zu finden.

### **Koppeln von ANT+ Sensoren**

Bevor ANT+ Sensoren gekoppelt werden können, muss die drahtlose Bluetooth Technologie deaktiviert sein ([Koppeln des](#page-18-0)  [Smartphones mit dem fēnix 2\)](#page-18-0).

Wenn ein Sensor zum ersten Mal über die drahtlose ANT+ Technologie mit dem Gerät verbunden wird, müssen das Gerät und der Sensor gekoppelt werden. Nach der Kopplung stellt das Gerät automatisch eine Verbindung mit dem Sensor her, wenn eine Aktivität gestartet wird und der Sensor aktiv und in Reichweite ist.

**HINWEIS:** Falls im Lieferumfang des Geräts ein Herzfrequenzsensor enthalten war, ist der mitgelieferte Herzfrequenzsensor bereits mit dem Gerät gekoppelt.

**1** Falls du einen Herzfrequenzsensor koppelst, leg ihn dir an (Anlegen des Herzfrequenzsensors).

Der Herzfrequenzsensor sendet oder empfängt erst Daten, nachdem er angelegt wurde.

**2** Das Gerät muss sich in einer Entfernung von 3 m (10 Fuß) zum Sensor befinden.

**HINWEIS:** Halte beim Koppeln eine Entfernung von 10 m (33 Fuß) zu anderen ANT+ Sensoren ein.

- **3** Halte die Taste **MENU** gedrückt.
- **4** Wähle **Einstellungen** > **Sensoren**.
- **5** Wähle den Sensor aus.
- **6** Wähle **Neue Suche**.

Wenn der Sensor mit dem Gerät gekoppelt ist, ändert sich der Status des Sensors von **Suche läuft** in **Verbunden**. Sensordaten werden auf den Datenseiten oder in einem benutzerdefinierten Datenfeld angezeigt.

#### **tempe**

Der tempe ist ein drahtloser ANT+ Temperatursensor. Sie können den Sensor an einem sicher befestigten Band oder einer sicher befestigten Schlaufe anbringen, wo er der Umgebungsluft ausgesetzt ist. So liefert er fortwährend genaue Temperaturdaten. Sie müssen den tempe mit dem Gerät koppeln, um Temperaturdaten vom tempe anzuzeigen.

### **Anlegen des Herzfrequenzsensors**

**HINWEIS:** Wenn du keinen Herzfrequenzsensor hast, kannst du diesen Schritt überspringen.

Du solltest den Herzfrequenzsensor unterhalb des Brustbeins direkt auf der Haut tragen. Er muss so dicht anliegen, dass er während einer Aktivität nicht verrutscht.

**1** Befestige das Modul des Herzfrequenzsensors  $\cap$  am Gurt.

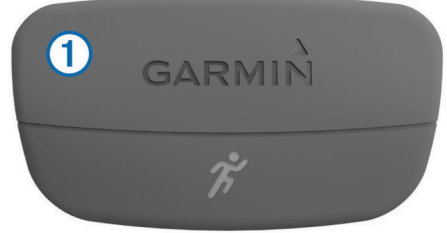

Die Garmin Logos auf dem Modul und dem Gurt sollten von vorne lesbar sein.

<span id="page-20-0"></span>**2** Befeuchte die Elektroden ② auf der Rückseite des Gurts, um eine optimale Übertragung zwischen Brust und Sender zu ermöglichen.

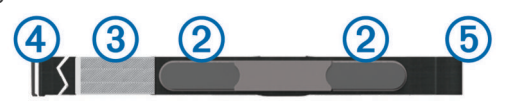

- **3** Wenn der Herzfrequenzsensor über einen Kontaktstreifen verfügt, befeuchte den Kontaktstreifen.
- **4** Lege den Gurt um die Brust, und befestige den Haken des Gurts  $\overline{a}$  an der Schlaufe  $\overline{b}$ .

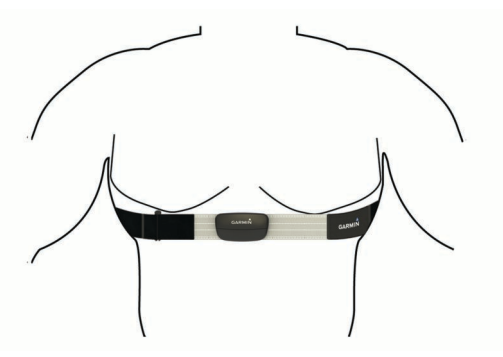

Die Garmin Logos sollten von vorne lesbar sein.

**5** Das Gerät muss sich in einer Entfernung von 3 m (10 Fuß) zum Herzfrequenzsensor befinden.

Nachdem du den Herzfrequenzsensor angelegt hast, ist er aktiv und sendebereit.

**TIPP:** Falls die Herzfrequenzdaten fehlerhaft sind oder gar nicht angezeigt werden, findest du Informationen in den Tipps für die Problembehandlung (Tipps beim Auftreten fehlerhafter Herzfrequenzdaten).

#### **Tipps beim Auftreten fehlerhafter Herzfrequenzdaten**

Falls die Herzfrequenzdaten fehlerhaft sind oder gar nicht angezeigt werden, versuche es mit diesen Tipps.

- Feuchte die Elektroden und den Kontaktstreifen erneut an. Du kannst hierzu Wasser, Speichel oder Elektrodengel verwenden.
- Stelle den Gurt um die Brust enger.
- Wärme dich 5 bis 10 Minuten lang auf.
- Wasche den Gurt nach jeder siebten Verwendung ([Pflegen](#page-21-0) [des Herzfrequenzsensors\).](#page-21-0)
- Trage ein Baumwollhemd, oder feuchte dein Hemd wenn möglich an.

Synthetikmaterialien, die am Herzfrequenzsensor reiben oder dagegen schlagen, können zu statischer Elektrizität führen, wodurch die Herzfrequenzsignale gestört werden.

• Entferne dich von Quellen, die die Funktion des Herzfrequenzsensors beeinträchtigen könnten.

Zu Störquellen zählen z. B. starke elektromagnetische Felder, einige drahtlose 2,4-GHz-Sensoren, Hochspannungsleitungen, Elektromotoren, Herde, Mikrowellengeräte, drahtlose 2,4-GHz-Telefone und WLAN Access Points.

• Wechsle die Batterie aus [\(Auswechseln der Batterie des](#page-21-0) [Herzfrequenzsensors\).](#page-21-0)

#### **Laufsensor**

Das Gerät ist mit dem Laufsensor kompatibel. Sie können Pace und Distanz mit dem Laufsensor und nicht dem GPS aufzeichnen, wenn Sie in geschlossenen Räumen trainieren oder wenn das GPS-Signal schwach ist. Der Laufsensor

befindet sich im Standby-Modus und ist sendebereit (wie der Herzfrequenzsensor).

Findet 30 Minuten lang keine Bewegung statt, schaltet sich der Laufsensor zur Schonung der Batterie aus. Wenn die Batterie schwach ist, wird eine Meldung auf dem Gerät angezeigt. Die Batterie hat dann noch eine Betriebszeit von ca. fünf Stunden.

#### **Einrichten des Laufsensormodus**

Du kannst das Gerät so einrichten, dass zum Berechnen der Pace Laufsensordaten und keine GPS-Daten verwendet werden.

- **1** Halte die Taste **MENU** gedrückt.
- **2** Wähle **Einstellungen** > **Sensoren** > **Laufsensor**.
- **3** Wähle eine Option:
	- Wähle **Im Gebäude**, wenn du ohne GPS im Gebäude trainierst.
	- Wähle **Immer ein**, wenn du im Gebäude trainierst, das GPS-Signal schwach ist oder du Satellitensignale verlierst.

#### **Kalibrieren des Laufsensors**

Die Kalibrierung des Laufsensors ist optional und erhöht unter Umständen die Genauigkeit. Sie können die Kalibrierung auf drei Arten anpassen: Distanz, GPS und manuell.

#### *Kalibrieren des Laufsensors unter Verwendung einer Distanz*

Bevor du das Gerät kalibrieren kannst, musst du es mit dem Laufsensor koppeln ([Koppeln von ANT+ Sensoren](#page-19-0)).

Du erhältst die besten Ergebnisse, wenn du den Laufsensor anhand der Innenbahn einer normalen 400-Meter-Bahn oder anhand einer genauen Distanz kalibrierst. Eine normale 400-Meter-Bahn (2 Runden = 800 m bzw. 0,5 Meilen) ist genauer als ein Laufband.

- **1** Halte die Taste **MENU** gedrückt.
- **2** Wähle **Einstellungen** > **Sensoren** > **Laufsensor** > **Kalibrierung** > **Distanz**.
- **3** Wähle **Start**, um mit der Aufzeichnung zu beginnen.
- **4** Laufe oder gehe 800 m bzw. 0,5 Meilen.
- **5** Wähle **Stopp**.

*Kalibrieren des Laufsensors unter Verwendung des GPS* Bevor du das Gerät kalibrieren kannst, musst du GPS-Signale erfassen und das Gerät mit dem Laufsensor koppeln ([Koppeln](#page-19-0)  [von ANT+ Sensoren\)](#page-19-0).

- **1** Halte die Taste **MENU** gedrückt.
- **2** Wähle **Einstellungen** > **Sensoren** > **Laufsensor** > **Kalibrierung** > **GPS**.
- **3** Wähle **Start**, um mit der Aufzeichnung zu beginnen.
- **4** Laufe oder gehe ca. 1 Kilometer bzw. 0,62 Meilen.

Das Gerät informiert dich, sobald du eine ausreichende Distanz zurückgelegt hast.

#### *Manuelles Kalibrieren des Laufsensors*

Bevor du das Gerät kalibrieren kannst, musst du es mit dem Laufsensor koppeln ([Koppeln von ANT+ Sensoren](#page-19-0)).

Wenn dir der Kalibrierungsfaktor bekannt ist, wird eine manuelle Kalibrierung empfohlen. Wenn du einen Laufsensor mit einem anderen Produkt von Garmin kalibriert hast, ist dir möglicherweise der Kalibrierungsfaktor bekannt.

- **1** Halte die Taste **MENU** gedrückt.
- **2** Wähle **Einstellungen** > **Sensoren** > **Laufsensor** > **Kalibrierung** > **Manuell**.
- **3** Passe den Kalibrierungsfaktor an:
	- Erhöhe den Kalibrierungsfaktor, wenn die Distanz zu gering ist.

<span id="page-21-0"></span>• Verringere den Kalibrierungsfaktor, wenn die Distanz zu hoch ist.

### **Verwenden eines optionalen Trittfrequenzsensors**

Du kannst einen kompatiblen Trittfrequenzsensor verwenden, um Daten an das Gerät zu senden.

- Koppele den Sensor mit dem Gerät ([Koppeln von ANT+](#page-19-0) [Sensoren\)](#page-19-0).
- Aktualisiere die Informationen deines Fitness-Benutzerprofils [\(Einrichten des Benutzerprofils\)](#page-10-0).
- Beginne deine Tour [\(Beginnen der Tour\)](#page-9-0).

### **Geräteinformationen**

### **Anzeigen von Geräteinformationen**

Du kannst die Geräte-ID, die Softwareversion und die Lizenzvereinbarung anzeigen.

- **1** Halte die Taste **MENU** gedrückt.
- **2** Wähle **Einstellungen** > **System** > **Info**.

### **Pflege des Geräts**

#### *HINWEIS*

Verwende keine scharfen Gegenstände zum Reinigen des Geräts.

Verwende keine chemischen Reinigungsmittel, Lösungsmittel oder Insektenschutzmittel, die die Kunststoffteile oder die Oberfläche beschädigen könnten.

Spüle das Gerät mit klarem Wasser ab, nachdem es mit Chloroder Salzwasser, Sonnenschutzmitteln, Kosmetika, Alkohol oder anderen scharfen Chemikalien in Berührung gekommen ist. Wenn das Gerät diesen Substanzen über längere Zeit ausgesetzt ist, kann dies zu Schäden am Gehäuse führen.

Drücke die Tasten nach Möglichkeit nicht unter Wasser.

Setze das Gerät keinen starken Erschütterungen aus, und verwende es sorgsam. Andernfalls kann die Lebensdauer des Produkts eingeschränkt sein.

Bewahren Sie das Gerät nicht an Orten auf, an denen es über längere Zeit extrem hohen oder niedrigen Temperaturen ausgesetzt sein kann, da dies zu Schäden am Gerät führen kann.

#### **Reinigen des Geräts**

- **1** Wischen Sie das Gerät mit einem Tuch ab, das mit einer milden Reinigungslösung befeuchtet ist.
- **2** Wischen Sie das Gerät trocken.

### **Technische Daten**

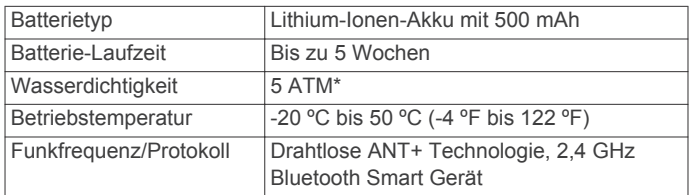

\* Das Gerät widersteht einem Druck wie in 50 Metern Wassertiefe. Weitere Informationen sind unter [www.garmin.com](http://www.garmin.com/waterrating) [/waterrating](http://www.garmin.com/waterrating) zu finden.

#### **Informationen zum Akku**

Die tatsächliche Akku-Laufzeit hängt davon ab, wie häufig das GPS, die Gerätesensoren, optionale Funksensoren und die Beleuchtung verwendet werden.

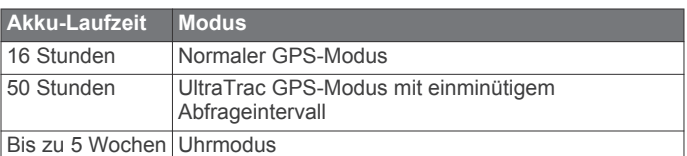

### **Pflegen des Herzfrequenzsensors**

#### *HINWEIS*

Entferne das Modul, bevor du den Gurt reinigst. Schweiß- und Salzrückstände auf dem Gurt können die Genauigkeit der vom Herzfrequenzsensor erfassten Daten verringern.

- Ausführliche Pflegehinweise sind unter [www.garmin.com](http://www.garmin.com/HRMcare) [/HRMcare](http://www.garmin.com/HRMcare) zu finden.
- Reinige den Gurt nach jeder Verwendung.
- Reinige den Gurt nach jeder siebten Verwendung in der Waschmaschine.
- Der Gurt ist nicht für den Trockner geeignet.
- Hänge den Gurt zum Trocknen auf, oder lasse ihn liegend trocknen.
- Verlängere die Lebensdauer des Herzfrequenzsensors, indem du das Modul entfernst, wenn es nicht verwendet wird.

### **Technische Daten: HRM-Run**

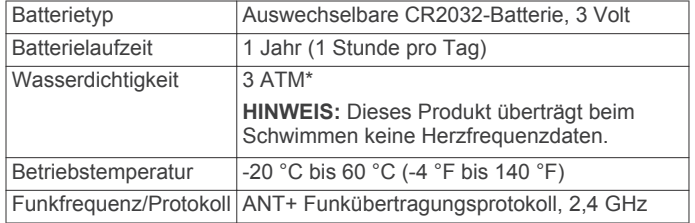

\* Das Gerät widersteht einem Druck wie in 30 Metern Wassertiefe. Weitere Informationen sind unter [www.garmin.com](http://www.garmin.com/waterrating) [/waterrating](http://www.garmin.com/waterrating) zu finden.

### **Auswechselbare Batterien**

#### **WARNUNG**

Verwenden Sie zum Entnehmen der Batterien keine scharfen Gegenstände.

Bewahren Sie den Akku außerhalb der Reichweite von Kindern auf.

Nehmen Sie Akkus niemals in den Mund. Bei Verschlucken wenden Sie sich unverzüglich an einen Arzt oder die Vergiftungszentrale vor Ort.

Austauschbare Knopfzellen können Perchlorate enthalten. Möglicherweise ist eine spezielle Handhabung erforderlich. Siehe [www.dtsc.ca.gov.hazardouswaste/perchlorate](http://www.dtsc.ca.gov.hazardouswaste/perchlorate).

#### **ACHTUNG**

Wenden Sie sich zum ordnungsgemäßen Recycling der Batterien an die zuständige Abfallentsorgungsstelle.

#### **Auswechseln der Batterie des Herzfrequenzsensors**

- **1** Entfernen Sie die vier Schrauben auf der Rückseite des Moduls mit einem kleinen Kreuzschlitzschraubendreher.
- **2** Entfernen Sie die Abdeckung und die Batterie.

<span id="page-22-0"></span>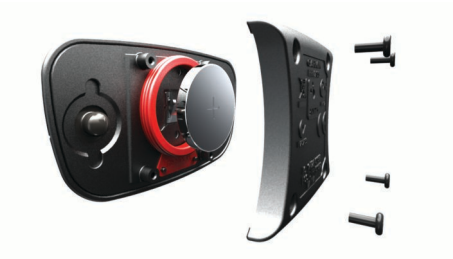

- **3** Warten Sie 30 Sekunden.
- **4** Setzen Sie die neue Batterie ein, wobei die Seite mit dem Plus nach oben zeigen sollte.

**HINWEIS:** Beschädige oder verlier den Dichtungsring nicht.

**5** Setzen Sie die Abdeckung wieder auf, und drehen Sie die vier Schrauben ein.

**HINWEIS:** Ziehen Sie die Muttern nicht zu fest an.

Nachdem Sie die Batterie des Herzfrequenzsensors ausgewechselt haben, müssen Sie ihn möglicherweise wieder mit dem Gerät koppeln.

### **Datenverwaltung**

**HINWEIS:** Das Gerät ist nicht mit Windows® 95, 98, Me, Windows NT® und Mac® OS 10.3 und früheren Versionen kompatibel.

#### **Dateiformate**

Das Gerät unterstützt folgende Dateiformate.

- Dateien aus BaseCamp. Rufe die Website [www.garmin.com](http://www.garmin.com/trip_planning) [/trip\\_planning](http://www.garmin.com/trip_planning) auf.
- Dateien aus Garmin Connect.
- GPI-Dateien (Benutzer-POI-Dateien aus Garmin POI Loader). Rufe die Website [www.garmin.com/products](http://www.garmin.com/products/poiloader) [/poiloader](http://www.garmin.com/products/poiloader) auf.
- GPX-Trackdateien für die Navigation.
- GPX-Geocache-Dateien. Rufe die Website [www.garmin.com](http://www.garmin.com/geocaching) [/geocaching](http://www.garmin.com/geocaching) auf.
- FIT-Dateien für Garmin Connect.

#### **Entfernen des USB-Kabels**

Wenn das Gerät als Wechseldatenträger an den Computer angeschlossen ist, müssen Sie es sicher vom Computer trennen, damit es nicht zu Datenverlusten kommt. Wenn das Gerät unter Windows als tragbares Gerät verbunden ist, muss es nicht sicher getrennt werden.

**1** Führen Sie einen der folgenden Schritte aus:

- Windows: Klicken Sie in der Taskleiste auf das Symbol **Hardware sicher entfernen**, und wählen Sie das Gerät aus.
- Mac: Ziehen Sie das Laufwerksymbol in den Papierkorb.
- **2** Trennen Sie das Kabel vom Computer.

#### **Löschen von Dateien**

#### *HINWEIS*

Wenn Sie sich über den Zweck einer Datei nicht im Klaren sind, löschen Sie die betreffende Datei nicht. Der Speicher des Geräts enthält wichtige Systemdateien, die nicht gelöscht werden dürfen.

- **1** Öffnen Sie das Laufwerk **Garmin**.
- **2** Öffnen Sie bei Bedarf einen Ordner.
- **3** Wählen Sie eine Datei aus.
- **4** Drücken Sie auf der Tastatur die Taste **Entf**.

### **Fehlerbehebung**

#### **Zurücksetzen des Geräts**

Wenn das Gerät nicht mehr reagiert, musst du es möglicherweise zurücksetzen.

- **1** Halte die Taste **LIGHT** mindestens 25 Sekunden lang gedrückt.
- **2** Halte die Taste **LIGHT** eine Sekunde lang gedrückt, um das Gerät einzuschalten.

#### **Optimieren der Akku-Laufzeit**

Es gibt verschiedene Möglichkeiten, die Akku-Laufzeit zu verlängern.

- Reduziere die Helligkeit der Beleuchtung und die Dauer ([Anzeigeeinstellungen](#page-18-0)).
- Verwende den UltraTrac GPS-Modus für die Aktivität ([UltraTrac\)](#page-17-0).
- Deaktiviere die drahtlose Bluetooth Technologie, wenn du keine Online-Funktionen nutzt (Bluetooth<sup>®</sup> Online-[Funktionen](#page-18-0)).
- Wenn du die Aktivität für längere Zeit unterbrichst, wähle die Option zum späteren Fortsetzen ([Beenden von Aktivitäten\)](#page-4-0).

#### **Weitere Informationsquellen**

Weitere Informationen zu diesem Produkt finden Sie auf der Garmin Website.

- Rufen Sie die Website [www.garmin.com/outdoor](http://www.garmin.com/outdoor) auf.
- Rufen Sie die Website [www.garmin.com/learningcenter](http://www.garmin.com/learningcenter) auf.
- Rufen Sie die Website<http://buy.garmin.com>auf, oder wenden Sie sich an einen Garmin Händler, wenn Sie Informationen zu optionalen Zubehör- bzw. Ersatzteilen benötigen.

### **Anhang**

#### **Datenfelder**

- **ABBIEGUNG**: Die Winkeldifferenz (in Grad) zwischen der Peilung zum Ziel und dem aktuellen Kurs. L bedeutet, dass du nach links abbiegen sollst. R bedeutet, dass du nach rechts abbiegen sollst. Du musst auf einer Route navigieren, damit diese Daten angezeigt werden.
- **ABSTIEG**: Die gesamte Höhendistanz, die während der aktuellen Aktivität im Abstieg zurückgelegt wurde.
- **ABSTIEG LETZTE RUNDE**: Der vertikale Abstieg für die letzte beendete Runde.
- **ABSTIEG MAXIMAL**: Die maximale Abstiegsrate in Metern pro Minute bzw. Fuß pro Minute seit dem letzten Zurücksetzen des Datenfelds.

**ABSTIEG RUNDE**: Der vertikale Abstieg für die aktuelle Runde.

- **ABSTIEG Ø**: Der durchschnittliche vertikale Abstieg seit dem letzten Zurücksetzen des Datenfelds.
- **AKKU**: Die verbleibende Akkuleistung.
- **ANSTIEG**: Die gesamte Höhendistanz, die seit dem letzten Zurücksetzen des Datenfelds im Aufstieg zurückgelegt wurde.
- **ANSTIEG LETZTE RUNDE**: Der vertikale Anstieg für die letzte beendete Runde.
- **ANSTIEG MAXIMAL**: Die maximale Anstiegsrate in Metern oder Fuß pro Minute seit dem letzten Zurücksetzen des Datenfelds.
- **ANSTIEG Ø**: Der durchschnittliche vertikale Anstieg seit dem letzten Zurücksetzen des Datenfelds.
- **AUFSTIEG RUNDE**: Der vertikale Anstieg für die aktuelle Runde.

**BAHNEN**: Die Anzahl der während der aktuellen Aktivität vollendeten Bahnen.

**BALANCE**: Die aktuelle Links/Rechts-Kraftverteilung.

**BALANCE - 3S**: Der Schnitt in Bewegung über einen Zeitraum von 3 Sekunden des Kraftverhältnisses von links und rechts.

**BAROMETER**: Der kalibrierte aktuelle Luftdruck.

- **BODENKONTAKTZEIT: Die Bodenkontaktzeit. Die Zeit pro** Schritt (in Millisekunden), die du beim Laufen am Boden verbringst. Die Bodenkontaktzeit wird nicht beim Gehen berechnet.
- **DATUM**: Die aktuellen Angaben für Tag, Monat und Jahr.
- **DISTANZ**: Die während des aktuellen Tracks oder der aktuellen Aktivität zurückgelegte Distanz.
- **DISTANZ LETZTE RUNDE**: Die während der letzten beendeten Runde zurückgelegte Distanz.

**DISTANZ RUNDE**: Die während der aktuellen Runde zurückgelegte Distanz.

**DREHMOMENT-EFFEKTIVITÄT**: Die Drehmoment-Effektivität. Der Messwert für die Effizienz der Pedalumdrehungen des Radfahrers.

**ERHOLUNG BIS WIEDERHOLUNG**: Die verbleibende Zeit bis zum Start deines nächsten zeitgesteuerten Schwimmintervalls.

**ERHOLUNGSZEIT**: Der Timer für die aktuelle Erholungspause. **GESCHWINDIGKEIT**: Die aktuelle Reisegeschwindigkeit.

#### **GESCHWINDIGKEIT LETZTE RUNDE**: Die

Durchschnittsgeschwindigkeit für die letzte beendete Runde.

- **GESCHWINDIGKEIT MAXIMAL**: Die höchste Geschwindigkeit für die aktuelle Aktivität.
- **GESCHWINDIGKEIT RUNDE**: Die Durchschnittsgeschwindigkeit für die aktuelle Runde.
- **GESCHWINDIGKEIT RUNDE**: Die Timer-Zeit für alle beendeten Runden.
- **GESCHWINDIGKEIT Ø**: Die Durchschnittsgeschwindigkeit für die aktuelle Aktivität.
- **GESCHWINDIGKEIT Ø BEWEGUNG**: Die

Durchschnittsgeschwindigkeit in Bewegung für die aktuelle Aktivität.

- **GLEICHMÄSSIGKEIT DES TRETENS**: Die Gleichmäßigkeit des Tretens. Ein Messwert für die Gleichmäßigkeit, mit der ein Radfahrer bei jeder Umdrehung Kraft auf die Pedale auswirkt.
- **GLEITVERHÄLTNIS**: Das Verhältnis von zurückgelegter horizontaler Distanz zur Differenz in der vertikalen Distanz.
- **GLEITVERHÄLTNIS ZUM ZIEL**: Das Gleitverhältnis, das erforderlich ist, um von der aktuellen Position zur Zielhöhe abzusteigen. Du musst auf einer Route navigieren, damit diese Daten angezeigt werden.
- **GPS**: Die Stärke des GPS-Satellitensignals.

**GPS GENAUIGKEIT**: Die Fehlertoleranz für deine genaue Position. Beispielsweise liegt die GPS-Genauigkeit für deine Position bei +/-3,65 m (12 Fuß).

**GPS-HÖHE**: Die Höhe der aktuellen Position bei Verwendung der GPS-Werte.

**GPS-RICHTUNG**: Der GPS-Steuerkurs. Die Richtung, in die du dich basierend auf dem GPS bewegst.

**GUTGEMACHTE GESCHWINDIGKEIT**: Die gutgemachte Geschwindigkeit. Die Geschwindigkeit, mit der du dich einem Ziel entlang einer Route näherst. Du musst auf einer Route navigieren, damit diese Daten angezeigt werden.

**HERZFREQUENZ**: Deine Herzfrequenz in Schlägen pro Minute (BPM). Das Gerät muss mit einem kompatiblen Herzfrequenzsensor verbunden sein.

- **HERZFREQUENZ LETZTE RUNDE**: Die durchschnittliche Herzfrequenz für die letzte beendete Runde.
- **HERZFREQUENZ RUNDE**: Die durchschnittliche Herzfrequenz für die aktuelle Runde.
- **HF % MAXIMUM**: Der Prozentsatz der maximalen Herzfrequenz.
- **HF-BEREICH**: Dein aktueller Herzfrequenz-Bereich (1 bis 5). Die Standard-Herzfrequenz-Bereiche beruhen auf deinem Benutzerprofil und deiner maximalen Herzfrequenz (220 minus deinem Alter).
- **HF Ø**: Die durchschnittliche Herzfrequenz für die aktuelle Aktivität.
- **HÖHE**: Die Höhe der aktuellen Position über oder unter dem Meeresspiegel.
- **HÖHE MAXIMAL**: Die während des aktuellen Tracks oder der aktuellen Aktivität maximale erreichte Höhe.
- **HÖHE MINIMAL**: Die minimale Höhe, die seit dem letzten Zurücksetzen des Datenfelds erreicht wurde.
- **HÖHENMETER ZUM WEGPUNKT**: Die vertikale Distanz zum nächsten Wegpunkt. Die Höhendistanz zwischen der aktuellen Position und dem nächsten Wegpunkt der Route. Du musst auf einer Route navigieren, damit diese Daten angezeigt werden.

**HÖHENMETER ZUM ZIEL**: Die Höhendistanz zwischen der aktuellen Position und dem endgültigen Ziel. Du musst auf einer Route navigieren, damit diese Daten angezeigt werden.

- **INTERVALL**: Die Distanz, die während des aktuellen Intervalls zurückgelegt wurde.
- **INTERVALL LÄNGE**: Die Anzahl der während des aktuellen Intervalls vollendeten Bahnen.
- **INTERVALL PACE**: Die Durchschnittspace für das aktuelle Intervall.
- **INTERVALL SWOLF**: Der durchschnittliche Swolf-Wert für das aktuelle Intervall. Der Swolf-Wert wird aus der Summe der Zeit für eine Bahn und der Anzahl der Schwimmzüge berechnet, die zum Schwimmen der Bahn erforderlich sind ([Begriffsklärung für das Schwimmen](#page-9-0)).
- **INTERVALL-ZEIT**: Die Timer-Zeit für die aktuelle Runde.
- **INTERVALL-ZUGDISTANZ**: Die während des aktuellen Intervalls durchschnittlich pro Zug zurückgelegte Distanz.
- **INTERVALL ZUGZAHL**: Die Anzahl der Schwimmzüge für das aktuelle Intervall.
- **INTERVALL ZUGZAHL**: Die durchschnittliche Anzahl der Schwimmzüge pro Minute (spm) während des aktuellen Intervalls.
- **KALORIEN**: Die Menge der insgesamt verbrannten Kalorien.
- **KEINE**: Dies ist ein leeres Datenfeld.
- **KILOJOULE**: Die Gesamtleistung (Leistungsabgabe) in Kilojoule.
- **KILOMETERZÄHLER**: Die gesamte, bei allen Reisen zurückgelegte Distanz. Dieser Gesamtwert wird beim Zurücksetzen der Reisedaten nicht gelöscht.
- **KOMPASS**: Die Kompassrichtung. Eine visuelle Darstellung der Richtung, die das Gerät anzeigt.
- **KOMPASS-RICHTUNG**: Die Richtung, in die du dich basierend auf dem Kompass bewegst.
- **KURS**: Die Richtung von der Startposition zu einem Ziel. Die Strecke kann als geplante oder festgelegte Route angezeigt werden. Du musst auf einer Route navigieren, damit diese Daten angezeigt werden.
- **KURSABWEICHUNG**: Die Distanz nach links oder rechts, die du von der ursprünglichen Wegstrecke abgekommen bist.

Du musst auf einer Route navigieren, damit diese Daten angezeigt werden.

**LÄNGE/BREITE**: Die aktuelle Position in Längen- und Breitengraden unabhängig von der Positionsformateinstellung.

**LEISTUNG**: Die aktuelle Leistungsabgabe in Watt.

**LEISTUNG - 10S**: Der Schnitt in Bewegung über einen Zeitraum von 10 Sekunden (Leistungsabgabe).

**LEISTUNG - 30S**: Schnitt in Bewegung über einen Zeitraum von 30 Sekunden (Leistungsabgabe).

- **LEISTUNG 3S**: Schnitt in Bewegung über einen Zeitraum von 3 Sekunden (Leistungsabgabe).
- **LEISTUNG RUNDE**: Die durchschnittliche Leistungsabgabe für die aktuelle Runde.

**LEISTUNGSBEREICH**: Der aktuelle Bereich der Leistungsabgabe (1 bis 7) basierend auf Ihrem FTP-Wert oder den benutzerdefinierten Einstellungen.

- **LEISTUNG Ø**: Die durchschnittliche Leistungsabgabe für die aktuelle Aktivität.
- **LETZTE BAHN PACE**: Die Durchschnittspace für die letzte beendete Bahn.
- **LETZTE BAHN STIL**: Der Schwimmstil während der letzten beendeten Bahn.
- **LETZTE BAHN STRK**: Die Anzahl der Schwimmzüge für die letzte beendete Bahn.
- **LETZTE BAHN SWOLF**: Der Swolf-Wert für die letzte beendete Bahn. Der Swolf-Wert wird aus der Summe der Zeit für eine Bahn und der Anzahl der Schwimmzüge berechnet, die zum Schwimmen der Bahn erforderlich sind [\(Begriffsklärung für](#page-9-0) [das Schwimmen](#page-9-0)).

**LETZTE BAHN ZUGZAHL**: Die durchschnittliche Anzahl der Schwimmzüge pro Minute (spm) für die letzte beendete Bahn.

- **LETZTES INTERVALL**: Die während des letzten beendeten Intervalls zurückgelegte Distanz.
- **LETZTES INTERVALL LÄNGE**: Die Anzahl der während des letzten beendeten Intervalls vollendeten Bahnen.
- **LETZTES INTERVALL PACE**: Die Durchschnittspace für das letzte beendete Intervall.

**LETZTES INTERVALL STIL**: Der Schwimmstil während des letzten beendeten Intervalls.

**LETZTES INTERVALL SWOLF**: Der durchschnittliche Swolf-Wert für das letzte beendete Intervall. Der Swolf-Wert wird aus der Summe der Zeit für eine Bahn und der Anzahl der Schwimmzüge berechnet, die zum Schwimmen der Bahn erforderlich sind ([Begriffsklärung für das Schwimmen](#page-9-0)).

**LETZTES INTERVALL ZEIT**: Die Timer-Zeit für das letzte beendete Intervall.

**LETZTES INTERVALL ZÜGE/BAHN**: Die durchschnittliche Anzahl der Schwimmzüge pro Bahn während des letzten beendeten Intervalls.

**LETZTES INTERVALL ZUGZAHL**: Die während des letzten beendeten Intervalls durchschnittlich pro Schwimmzug zurückgelegte Distanz.

**LETZTES INTERVALL ZUGZAHL**: Die Anzahl der Schwimmzüge für das letzte beendete Intervall.

**LETZTES INTERVALL ZUGZAHL**: Die durchschnittliche Anzahl der Schwimmzüge pro Minute (spm) während des letzten beendeten Intervalls.

**MAXIMALE LEISTUNG**: Die höchste Leistungsabgabe für die aktuelle Aktivität.

**MAXIMALE TEMPERATUR**: Die während der vergangenen 24 Stunden aufgezeichnete maximale Temperatur.

**MINIMALE TEMPERATUR**: Die während der vergangenen 24 Stunden aufgezeichnete minimale Temperatur.

**NÄCHSTER WEGPUNKT**: Der nächste Punkt auf der Route. Du musst auf einer Route navigieren, damit diese Daten angezeigt werden.

**NÄCHSTER WEGPUNKT: ANKUNFT**: Die voraussichtliche Uhrzeit, zu der du den nächsten Wegpunkt der Route erreichen wirst (in der Ortszeit des Wegpunkts). Du musst auf einer Route navigieren, damit diese Daten angezeigt werden.

**NÄCHSTER WEGPUNKT: ENTFERNUNG**: Die verbleibende Distanz zum nächsten Wegpunkt der Route. Du musst auf einer Route navigieren, damit diese Daten angezeigt werden.

**NÄCHSTER WEGPUNKT: ZEIT**: Die voraussichtliche Zeit bis zum Erreichen des nächsten Wegpunkts. Du musst auf einer Route navigieren, damit diese Daten angezeigt werden.

**NEIGUNG**: Die Berechnung des Höhenunterschieds (Höhe) im Verlauf der Strecke (Distanz). Wenn du beispielsweise pro 3 m (10 Fuß) Anstieg 60 m (200 Fuß) zurücklegst, beträgt die Neigung 5 %.

**PACE**: Die aktuelle Pace.

**PACE LETZTE RUNDE**: Die Durchschnittspace für die letzte beendete Runde.

- **PACE RUNDE**: Die Durchschnittspace für die aktuelle Runde.
- **PACE Ø**: Die Durchschnittspace für die aktuelle Aktivität.

**PEILUNG**: Die Richtung von der aktuellen Position zu einem Ziel. Du musst auf einer Route navigieren, damit diese Daten angezeigt werden.

**POSITION**: Die aktuelle Position, die die ausgewählte Positionsformateinstellung verwendet.

**RICHTUNG**: Die Richtung, in die du dich bewegst.

**RUNDE - HF - % MAXIMUM**: Der mittlere Prozentsatz der maximalen Herzfrequenz für die aktuelle Runde.

- **RUNDEN**: Die Anzahl der Runden, die für die aktuelle Aktivität beendet wurden.
- **RUNDENBALANCE**: Das durchschnittliche Kraftverhältnis von links und rechts für die aktuelle Runde.
- **RUNDE Ø**: Die durchschnittliche Rundenzeit für die aktuelle Aktivität.
- **SCHRITTE**: Die vom Laufsensor aufgezeichnete Anzahl der Schritte.

**SCHWIMMSTIL**: Der aktuelle Schwimmstil.

**SONNENAUFGANG**: Der Zeitpunkt des Sonnenaufgangs basierend auf der aktuellen GPS-Position.

**SONNENUNTERGANG**: Der Zeitpunkt des Sonnenuntergangs basierend auf der aktuellen GPS-Position.

**STOPPUHR**: Die Timer-Zeit für die aktuelle Aktivität.

**TEMPERATUR**: Die Lufttemperatur. Deine Körpertemperatur beeinflusst den Temperatursensor.

**TIMER**: Die aktuelle Zeit des Countdown-Timers.

**TRACK-DISTANZ**: Die Distanz, die während des aktuellen Tracks zurückgelegt wurde.

**TRITTFREQUENZ**: Die Anzahl der Umdrehungen der Tretkurbel oder die Anzahl der Schritte pro Minute.

**TRITTFREQUENZ LETZTE RUNDE**: Die durchschnittliche Trittfrequenz für die letzte beendete Runde.

- **TRITTFREQUENZ RUNDE**: Die durchschnittliche Trittfrequenz für die aktuelle Runde.
- **TRITTFREQUENZ Ø**: Die durchschnittliche Trittfrequenz für die aktuelle Aktivität.
- **UHRZEIT**: Die Uhrzeit basierend auf der aktuellen Position und den Zeiteinstellungen (Format, Zeitzone und Sommerzeit).

<span id="page-25-0"></span>**UMGEBUNGSDRUCK**: Der nicht kalibrierte Umgebungsdruck.

- **VERSTRICHEN**: Die insgesamt aufgezeichnete Zeit. Wenn du den Timer beispielsweise startest und 10 Minuten läufst, den Timer dann 5 Minuten anhältst und danach erneut startest, um 20 Minuten zu laufen, beträgt die verstrichene Zeit 35 Minuten.
- **VERTIKALE BEWEGUNG**: Die vertikale Bewegung. Der Umfang der vertikalen Bewegung beim Laufen. Die vertikale Bewegung des Köpers wird für jeden Schritt in Zentimetern gemessen.
- **VERTIKALGESCHWINDIGKEIT**: Die über einen Zeitraum festgestellte Aufstiegs- oder Abstiegsrate.
- **VERTIKALGESCHWINDIGKEIT ZUM ZIEL**: Die Aufstiegsoder Abstiegsrate zu einer vorgegebenen Höhe. Du musst auf einer Route navigieren, damit diese Daten angezeigt werden.
- **WATT/KG**: Die Leistungsabgabe in Watt pro Kilogramm.
- **ZEIT**: Die Zeit seit dem Starten der Aktivität, jedoch ohne die Zeit, während der die Aktivität angehalten war.
- **ZEIT IN BEWEGUNG**: Die gesamte Zeit, die du seit dem letzten Zurücksetzen des Datenfelds in Bewegung verbracht hast.
- **ZEIT LETZTE RUNDE**: Die Stoppuhr-Zeit für die letzte beendete Runde.

**ZEIT PAUSE**: Die gesamte Zeit, die du seit dem letzten Zurücksetzen des Datenfelds im Stand verbracht hast.

**ZEIT RUNDE**: Die Timer-Zeit für die aktuelle Runde.

- **ZIEL: ANKUNFT**: Die voraussichtliche Uhrzeit, zu der du das Endziel erreichen wirst (in der Ortszeit des Ziels). Du musst auf einer Route navigieren, damit diese Daten angezeigt werden.
- **ZIEL: DISTANZ**: Die verbleibende Distanz zum Endziel. Du musst auf einer Route navigieren, damit diese Daten angezeigt werden.
- **ZIEL: ZEIT**: Die voraussichtlich verbleibende Zeit bis zum Erreichen des Endziels. Du musst auf einer Route navigieren, damit diese Daten angezeigt werden.

**ZIEL POSITION**: Die Position des endgültigen Ziels.

- **ZIELPUNKT**: Das Endziel. Der letzte Punkt auf der Route oder Strecke.
- **ZÜGE**: Die Anzahl der Schwimmzüge für die aktuelle Aktivität.
- **ZU KURS**: Die Richtung, in die du dich fortbewegen musst, um zur Route zurückzukehren. Du musst auf einer Route navigieren, damit diese Daten angezeigt werden.
- **Ø BALANCE**: Das durchschnittliche Kraftverhältnis von links und rechts für die aktuelle Aktivität.
- **Ø HF % MAXIMUM**: Der mittlere Prozentsatz der maximalen Herzfrequenz für die aktuelle Aktivität.
- **Ø SWOLF**: Der durchschnittliche Swolf-Wert für die aktuelle Aktivität. Der Swolf-Wert wird aus der Summe der Zeit für eine Bahn und der Anzahl der Schwimmzüge berechnet, die zum Schwimmen der Bahn erforderlich sind (Begriffsklärung [für das Schwimmen](#page-9-0)).
- **Ø-ZUGDISTANZ**: Die während der aktuellen Aktivität durchschnittlich pro Zug zurückgelegte Distanz.
- **Ø ZÜGE/BAHN**: Die durchschnittliche Anzahl der Schwimmzüge pro Bahn während der aktuellen Aktivität.
- **Ø-ZUGZAHL**: Die durchschnittliche Anzahl der Schwimmzüge pro Minute (spm) während der aktuellen Aktivität.

### **Software-Lizenzvereinbarung**

DURCH DIE VERWENDUNG DES GERÄTS STIMMEN SIE DEN BEDINGUNGEN DER FOLGENDEN SOFTWARE-LIZENZVEREINBARUNG ZU. LESEN SIE DIE LIZENZVEREINBARUNG AUFMERKSAM DURCH.

Garmin Ltd. und/oder deren Tochtergesellschaften ("Garmin") gewähren Ihnen im Rahmen des normalen Betriebs dieses Geräts eine beschränkte Lizenz zur Verwendung der in diesem Gerät im Binärformat integrierten Software (die "Software"). Verfügungsrechte, Eigentumsrechte und Rechte am geistigen Eigentum an der Software verbleiben bei Garmin und/oder deren Drittanbietern.

Sie erkennen an, dass die Software Eigentum von Garmin und/ oder deren Drittanbietern ist und durch die Urheberrechte der Vereinigten Staaten von Amerika und internationale Urheberrechtsabkommen geschützt ist. Weiterhin erkennen Sie an, dass Struktur, Organisation und Code der Software, für die kein Quellcode zur Verfügung gestellt wird, wertvolle Betriebsgeheimnisse von Garmin und/oder deren Drittanbietern sind und dass der Quellcode der Software ein wertvolles Betriebsgeheimnis von Garmin und/oder deren Drittanbietern bleibt. Sie verpflichten sich, die Software oder Teile davon nicht zu dekompilieren, zu deassemblieren, zu verändern, zurückzuassemblieren, zurückzuentwickeln, in eine allgemein lesbare Form umzuwandeln oder ein von der Software abgeleitetes Werk zu erstellen. Sie verpflichten sich, die Software nicht in ein Land zu exportieren oder zu reexportieren, das nicht im Einklang mit den Exportkontrollgesetzen der Vereinigten Staaten von Amerika oder den Exportkontrollgesetzen eines anderen, in diesem Zusammenhang relevanten Landes steht.

### **Index**

#### <span id="page-26-0"></span>**A**

Adventures **[3](#page-6-0)** Akku **[18](#page-21-0)** aufladen **[1](#page-4-0)** Laufzeit **[18](#page-21-0)** Laufzeit optimieren **[19](#page-22-0)** Aktivitäten **[3](#page-6-0), [5](#page-8-0), [11](#page-14-0)** speichern **[1](#page-4-0), [5](#page-8-0), [6](#page-9-0)** starten **[1,](#page-4-0) [6,](#page-9-0) [7](#page-10-0)** Aktivsportler **[8](#page-11-0)** Alarme **[13](#page-16-0)** Annäherung **[13](#page-16-0)** Position **[13](#page-16-0)** Uhr **[11](#page-14-0)** Almanach Angeln und Jagen **[11](#page-14-0)** Sonnenaufgang und -untergang **[11](#page-14-0)** Angeln und Jagen, Zeiten **[11](#page-14-0)** Angelzeiten **[11](#page-14-0)** Annäherungsalarme **[13](#page-16-0)** Anpassen des Geräts **[12,](#page-15-0) [15](#page-18-0)** ANT+ Sensoren **[14](#page-17-0), [16](#page-19-0)** Anwendungen **[15](#page-18-0)** Smartphone **[15](#page-18-0)** Aufladen **[1](#page-4-0)** Auto Lap **[14](#page-17-0)** Auto Pause **[13](#page-16-0)**

#### **B**

Bahnen **[6](#page-9-0)** Barometer **[4,](#page-7-0) [14](#page-17-0)** BaseCamp **[3](#page-6-0), [19](#page-22-0)** Batterie, auswechseln **[18](#page-21-0)** Batterie auswechseln **[18](#page-21-0)** Beleuchtung **[1,](#page-4-0) [15](#page-18-0)** Benutzerdaten, löschen **[19](#page-22-0)** Benutzerprofil **[7](#page-10-0)** Bildschirm **[15](#page-18-0)** Bluetooth Technologie **[15](#page-18-0)** Bodenkontaktzeit **[8](#page-11-0)**

### **C**

chirp **[5](#page-8-0)** Countdown-Timer **[11](#page-14-0)**

#### **D**

Dateien Formate **[19](#page-22-0)** übertragen **[4](#page-7-0)** Daten Seiten **[1](#page-4-0), [12](#page-15-0)** speichern **[7](#page-10-0)** übertragen **[7](#page-10-0)** weitergeben **[3](#page-6-0)** Datenfelder **[5](#page-8-0)** Distanz **[14](#page-17-0)** Alarme **[13](#page-16-0)**

#### **E**

Einstellungen **[11,](#page-14-0) [14](#page-17-0) –[16](#page-19-0)** Erholung **[10](#page-13-0)**

#### **F**

Fahrradsensoren **[18](#page-21-0)** Fehlerbehebung **[9,](#page-12-0) [16](#page-19-0), [17](#page-20-0), [19](#page-22-0)** Fitness **[10](#page-13-0)** Flächenberechnung **[11](#page-14-0)** Freiwasserschwimmen **[6](#page-9-0)**

#### **G**

Garmin Connect **[7,](#page-10-0) [15](#page-18-0)** Speichern von Daten **[7](#page-10-0)** Garmin Express **[2](#page-5-0)** Aktualisieren der Software **[2](#page-5-0)** Registrieren des Geräts **[2](#page-5-0)** Geocaches **[3](#page-6-0) – [5,](#page-8-0) [19](#page-22-0)** dorthin navigieren **[4](#page-7-0)** herunterladen **[4](#page-7-0)**

Geräte-ID **[18](#page-21-0)** Geschwindigkeit **[14](#page-17-0)** GPS **[14,](#page-17-0) [15](#page-18-0), [18](#page-21-0)**

#### **H**

Hauptmenü, anpassen **[16](#page-19-0)** Herunterladen, Geocaches **[4](#page-7-0) Herzfrequenz** Alarme **[13](#page-16-0)** Bereiche **[8](#page-11-0)** Sensor **[9](#page-12-0), [10](#page-13-0), [16](#page-19-0) [–18](#page-21-0)** Zonen **[8](#page-11-0)** Höhenmesser **[4](#page-7-0), [14](#page-17-0)** kalibrieren **[14](#page-17-0)** HomePort **[19](#page-22-0) I**

#### Intervalle **[6](#page-9-0)**

#### **K**

kalibrieren, Höhenmesser **[14](#page-17-0)** Kalibrieren, Kompass **[14](#page-17-0)** Kalorien, Alarme **[13](#page-16-0)** Karten **[3](#page-6-0)** aktualisieren **[2](#page-5-0)** Ausrichtung **[16](#page-19-0)** durchsuchen **[4](#page-7-0)** Einstellungen **[16](#page-19-0)** navigieren **[4](#page-7-0)** Kompass **[3](#page-6-0), [4,](#page-7-0) [14](#page-17-0)** kalibrieren **[14](#page-17-0)** Kontrast **[15](#page-18-0)** Koordinaten **[3](#page-6-0)** Koppeln, Smartphone **[15](#page-18-0)**

### **L**

Laufeffizienz **[8,](#page-11-0) [9](#page-12-0)** Laufsensor **[16,](#page-19-0) [17](#page-20-0)** Leistung (Kraft), Alarme **[13](#page-16-0) Löschen** alle Benutzerdaten **[19](#page-22-0)** Positionen **[2](#page-5-0)**

#### **M**

Mann über Bord (MOB) **[4](#page-7-0)** Maßeinheiten **[15](#page-18-0)** Menü **[1](#page-4-0)** MOB **[4](#page-7-0)** Mondphase **[11](#page-14-0)** Multisport **[6](#page-9-0), [7](#page-10-0)**

#### **N**

Navigation **[3](#page-6-0)** Kompass **[3](#page-6-0), [4](#page-7-0)** Peilen und los **[4](#page-7-0)** Wegpunkte **[2](#page-5-0)** Nordreferenz **[14](#page-17-0)**

#### **P**

Peilen und los **[4](#page-7-0)** Peilungszeiger **[4](#page-7-0)** Positionen **[3](#page-6-0)** bearbeiten **[2](#page-5-0)** löschen **[2](#page-5-0)** speichern **[2](#page-5-0)** Positionsformat **[16](#page-19-0)** Produktregistrierung **[2](#page-5-0)** Profile **[5](#page-8-0)** Benutzer **[7](#page-10-0)** Protokoll **[6,](#page-9-0) [7](#page-10-0)** an Computer senden **[7](#page-10-0)**

### **R**

Radfahren **[6](#page-9-0)** Registrieren des Geräts **[2](#page-5-0)** Reinigen des Geräts **[18](#page-21-0)** Routen **[2](#page-5-0), [3](#page-6-0)** auf der Karte anzeigen **[3](#page-6-0)** bearbeiten **[2](#page-5-0), [3](#page-6-0)** erstellen **[2](#page-5-0)** löschen **[3](#page-6-0)**

Routenplanung. *Siehe* Routen

**S** Schrittfrequenz **[8](#page-11-0)** Alarme **[13](#page-16-0)** Schwimmbadgröße **[6](#page-9-0)** Schwimmen **[6](#page-9-0)** Skifahren Alpin **[5](#page-8-0)** Snowboarden **[5](#page-8-0)** Smartphone Anwendungen **[15](#page-18-0)** koppeln **[15](#page-18-0)** Snowboarden **[5](#page-8-0) Software** aktualisieren **[2](#page-5-0)** Lizenz **[18](#page-21-0)** Version **[18](#page-21-0)** Software-Lizenzvereinbarung **[22](#page-25-0)** Sonnenaufgang und -untergang, Zeiten **[11](#page-14-0)** Speichern von Aktivitäten **[5](#page-8-0), [6](#page-9-0)** Sperren, Tasten **[1](#page-4-0)** Sprache **[15](#page-18-0)** Suchen von Positionen in der Nähe der Position **[2](#page-5-0)** Wegpunkte **[2](#page-5-0)** Swolf-Wert **[6](#page-9-0)** Systemeinstellungen **[15](#page-18-0) T** Tasten **[1](#page-4-0), [15](#page-18-0)** sperren **[1](#page-4-0)** Technische Daten **[18](#page-21-0)** tempe **[16](#page-19-0)** Temperatur **[16](#page-19-0)** Timer **[5](#page-8-0), [6](#page-9-0), [11](#page-14-0)** Countdown **[11](#page-14-0)** Töne **[11](#page-14-0)** TracBack **[1,](#page-4-0) [4](#page-7-0)** Tracks **[3,](#page-6-0) [5,](#page-8-0) [16](#page-19-0)** löschen **[3](#page-6-0)** Training **[15](#page-18-0)** Pläne **[7](#page-10-0)** Seiten **[5](#page-8-0)** Training Effect **[10](#page-13-0)** Trainings **[7](#page-10-0)** laden **[7](#page-10-0)** Trittfrequenz, Sensoren **[18](#page-21-0) U** Übertragen, Dateien **[4,](#page-7-0) [19](#page-22-0)** UltraTrac **[14](#page-17-0)** USB trennen **[19](#page-22-0)** Übertragen von Dateien **[19](#page-22-0) V** Vergrößern/verkleinern **[1](#page-4-0)** Vertikale Bewegung **[8](#page-11-0)** VIRB Fernbedienung **[11](#page-14-0)** Virtual Partner **[11](#page-14-0)** VO2max **[9,](#page-12-0) [10](#page-13-0)** Voraussichtliche Laufzeit **[10](#page-13-0) W** WAAS **[15](#page-18-0)** Wandern **[5](#page-8-0)** Wasserbeständigkeit **[18](#page-21-0)** Wegpunkte **[1](#page-4-0) – [3](#page-6-0)** bearbeiten **[2](#page-5-0)** löschen **[2](#page-5-0)** projizieren **[2](#page-5-0)** speichern **[2](#page-5-0)** Weitergeben von Daten **[3](#page-6-0) Z** Zeit Alarme **[13](#page-16-0)** Einstellungen **[11](#page-14-0), [15](#page-18-0)** Zonen **[11](#page-14-0)** Zonen und Formate **[11,](#page-14-0) [15](#page-18-0)**

Zonen, Zeit **[11](#page-14-0)** Zubehör **[19](#page-22-0)** Züge **[6](#page-9-0)** Zurücksetzen des Geräts **[16](#page-19-0), [19](#page-22-0)**

## **www.garmin.com/support**

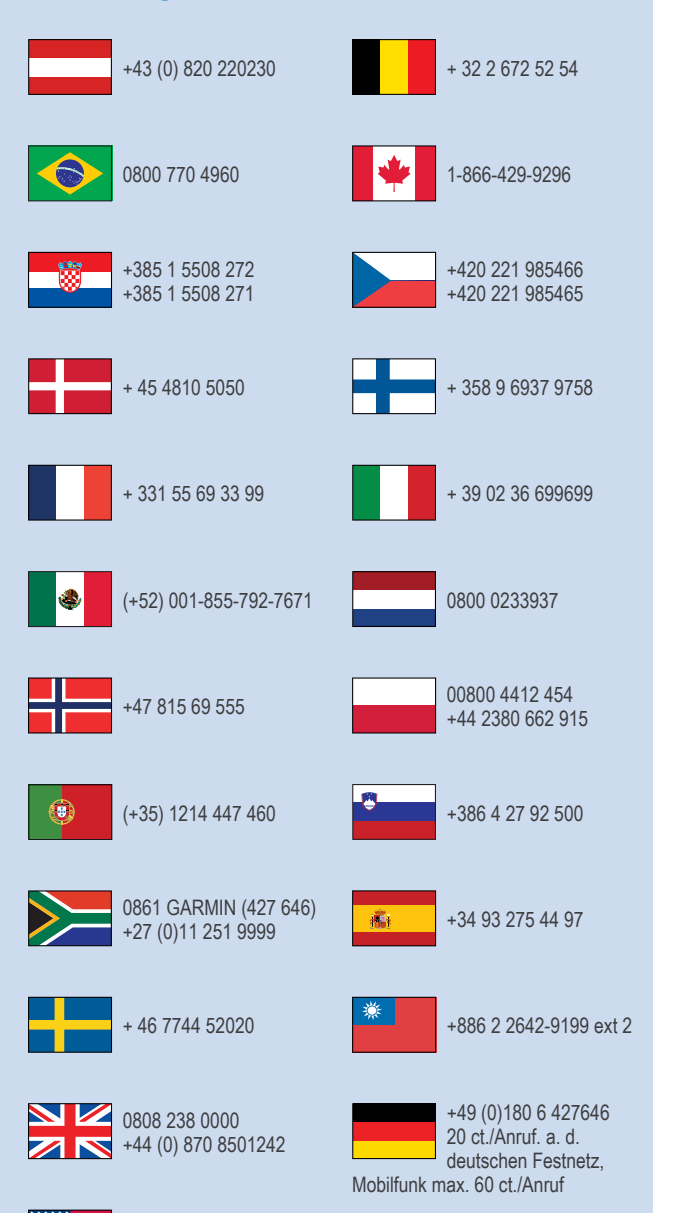

913-397-8200 1-800-800-1020

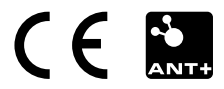